# **Sviluppo grafico e funzionale di un supervisore (HMI) e assistenza alla programmazione PLC**

# **Azienda: Softec Automazione S.r.l.**

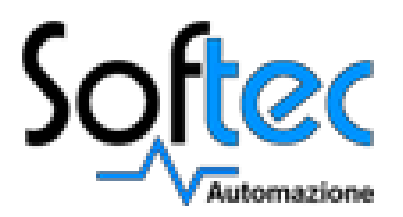

*Candidato: Scaburri Daniele*

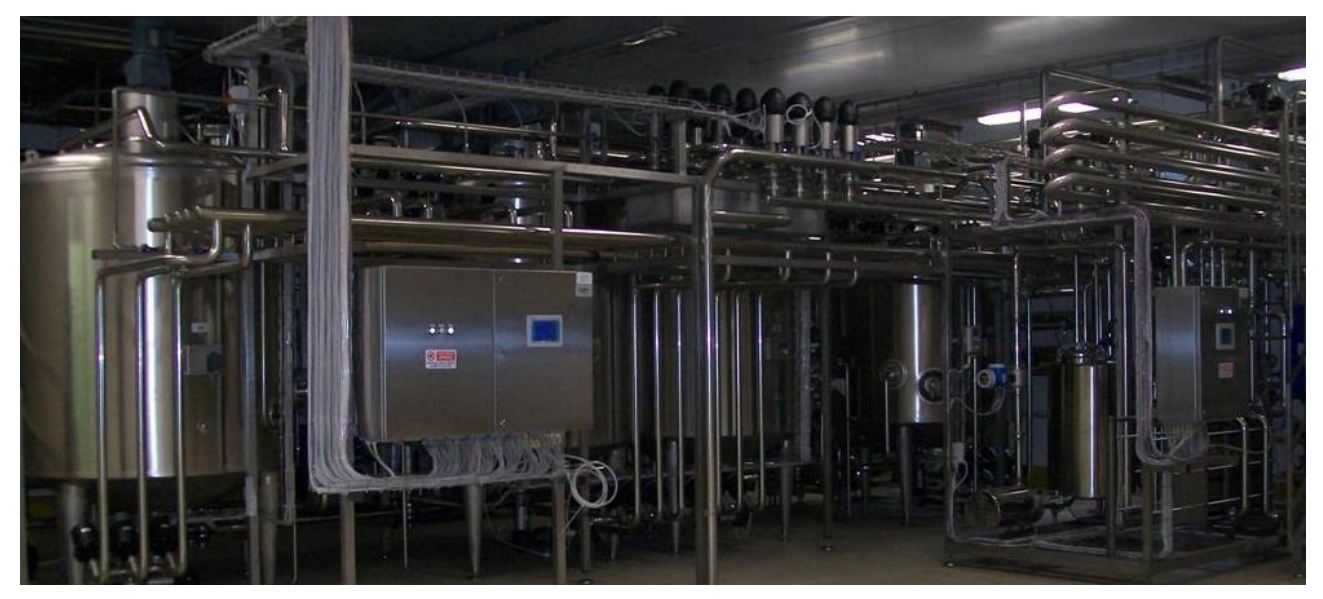

**SEDE CORSUALE: Sesto S. Giovanni**

**Biennio Formativo 2014/2016**

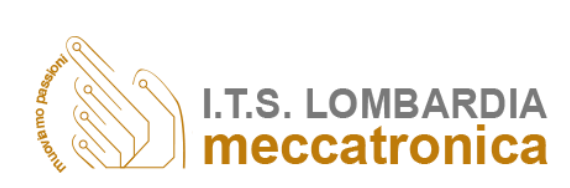

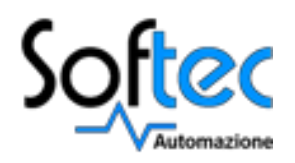

# *Ringraziamenti*

Desidero ringraziare i Professori Raffaele Crippa, Andrea Cereda e Luca Freschi per avermi dato l'opportunità di svolgere questo stage e per la loro disponibilità.

Vorrei inoltre ringraziare i Professori Franco Pozzi e Ferdinando Gaviraghi per avermi seguito durante lo svolgimento del project work con consigli e confronti che mi hanno aiutato ad intraprendere, ogni volta, le scelte più appropriate.

Un sentito grazie va anche alla Softec Automazione S.r.l., in particolare al mio tutor Antonio Izzo ed a tutti i colleghi. La loro collaborazione è risultata indispensabile per il compimento di questo progetto e, inoltre, mi hanno aiutato a maturare dal punto di vista formativo.

Mi sembra doveroso ringraziare l'azienda Galbani Egidio S.p.A. con cui ho collaborato direttamente sul campo e che mi ha permesso di studiare, realizzare ed avviare l'impianto destinato alla produzione di mozzarelle.

Infine meritati ringraziamenti sono rivolti alla mia famiglia che mi ha costantemente supportato in questo percorso formativo. Il mio pensiero va soprattutto ai miei genitori ed a mio fratello per il loro instancabile ed importante sostegno per raggiungere questo importante traguardo.

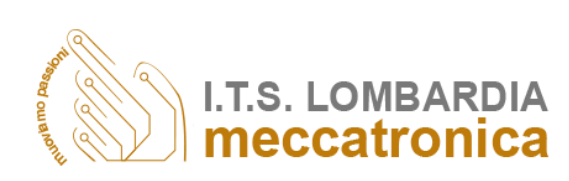

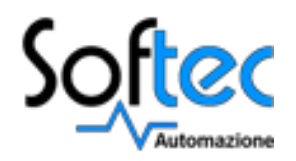

# Indice

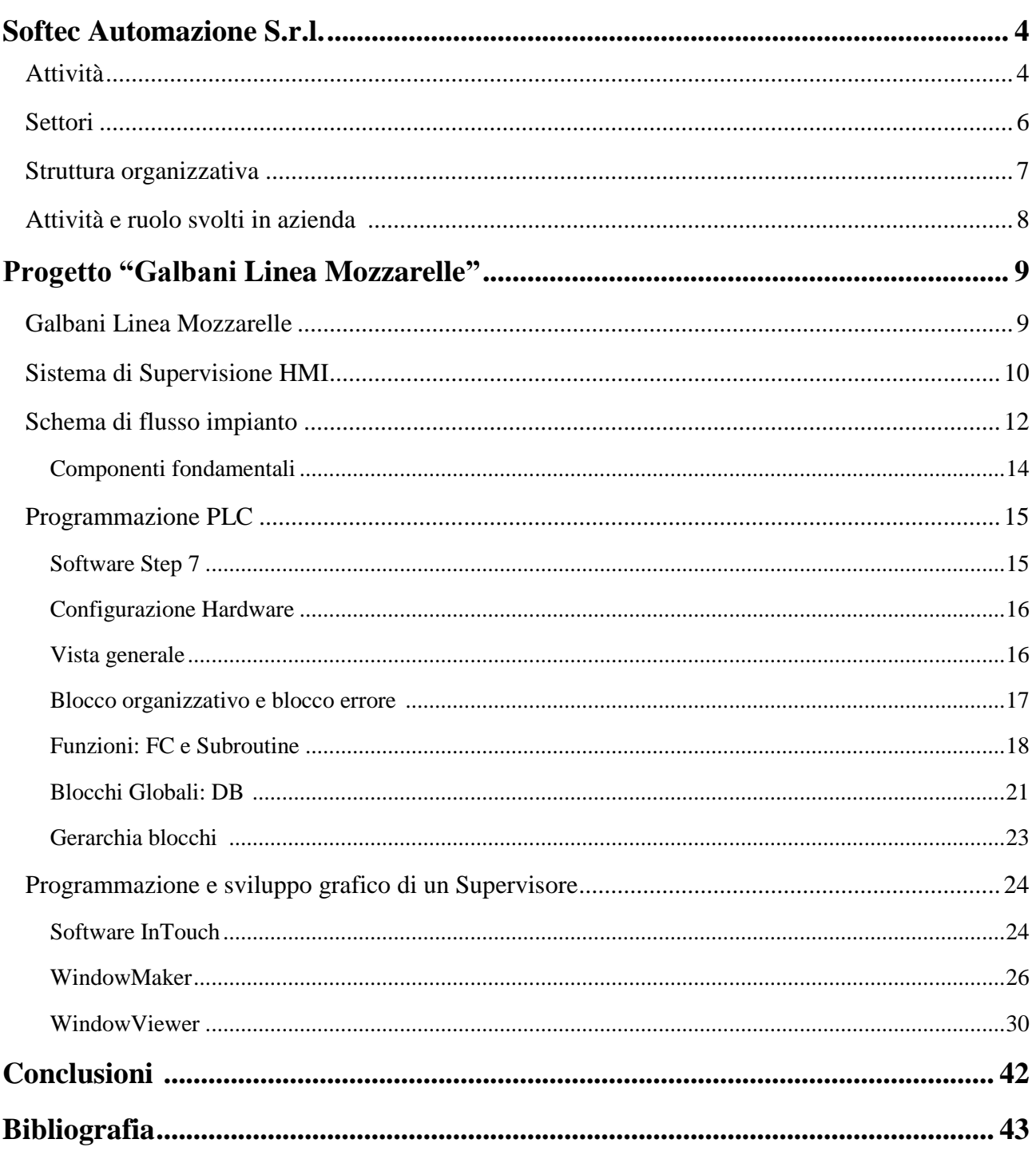

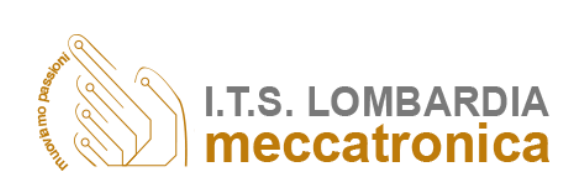

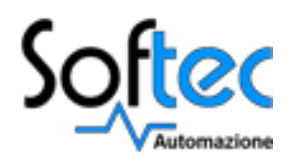

# *Softec Automazione S.r.l*

La Softec Automazione s.r.l. è una società nata nel 2000 dalla fusione di tecnici esperti che operano da anni nel settore alimentare. Ciascuno di loro ha contribuito con le proprie esperienze alla formazione di un completo know-how, nell'ambito dell'ingegneria e sviluppo del progetto.

Nella sede di Lissone, opera un team di tecnici in grado di supportare le richieste dei suoi clienti grazie all'approfondita conoscenza dei più aggiornati e innovativi prodotti disponibili sul mercato, unita al costante confronto con le realtà di "campo" vissute durante gli avviamenti degli impianti.

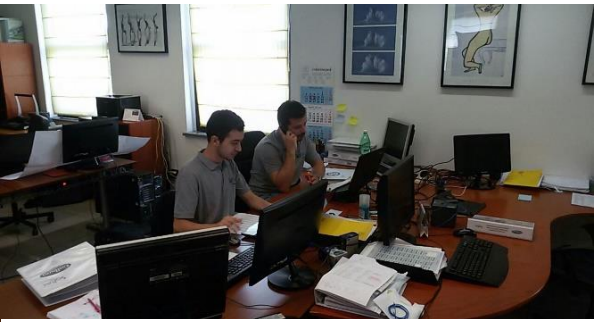

*Fig. 1: Ufficio Softec Automazione* 

Nel 2012 ha conseguito l'attestato **UNI EN ISO 9001:2008**

# *Attività*

Softec Automazione offre tutta la sua esperienza maturata soprattutto nelle seguenti aree:

#### *Ingegneria del progetto*

L'analisi, la progettazione e la realizzazione, avviene dopo avere individuato il migliore compromesso tra l'architettura meccanica ed elettrica. I sistemi vengono progettati con l'obbiettivo di tenere sotto controllo l'intero flusso produttivo o più in generale dell'impianto industriale sottoposto a controllo monitorando tutti gli aspetti produttivi e funzionali nel rispetto della qualità dell'impianto stesso.

- Sviluppo dello schema di flusso;
- Stesura distinta materiali di processo;
- Analisi di fattibilità dei sistemi di controllo;
- Studio ed elaborazione soluzioni di controllo.

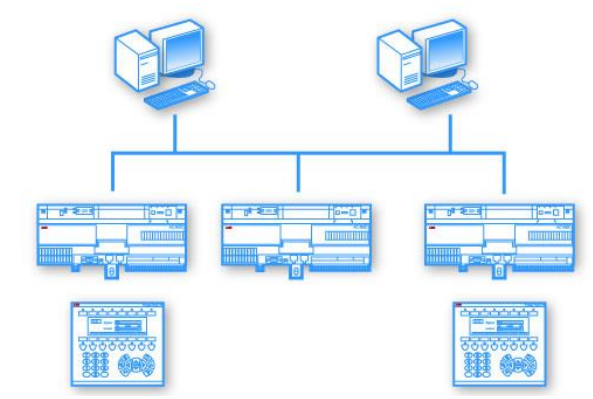

*Fig. 2: Ingegneria del progetto*

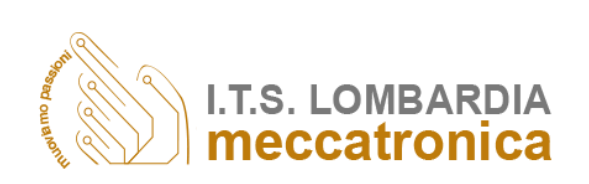

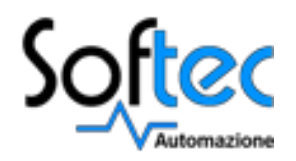

#### *Sviluppo elettrico*

L'azienda svolge anche l'attività di progettazione di quadri elettrici. Il lavoro viene realizzato in stretta collaborazione con il cliente al fine di comprendere a fondo le sue esigenze e di sviluppare al meglio il progetto eseguendo preventivamente un'analisi di fattibilità e costi. Si sviluppano le seguenti fasi evolutive del progetto:

- Configurazione Hardware;
- Studio ed elaborazione schemi elettrici;
- Esecuzione elettrica;
- Collaudo elettrico.

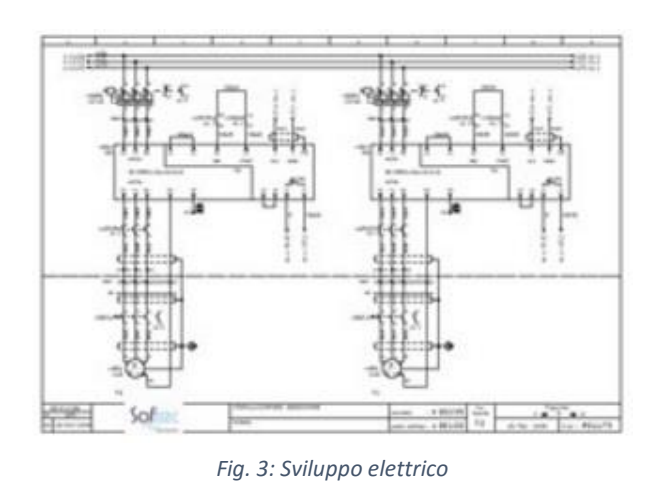

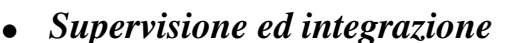

La necessità di aumentare la redditività in campo industriale ha determinato l'introduzione di nuove tecnologie per la riduzione dei costi anche nel settore dell'automazione. Una delle soluzioni adottate dalla Softec è basata sulla decentralizzazione delle periferiche di acquisizione e controllo e sull'apertura verso le reti di alto livello.

#### *Documentazione e certificazione*

Softec fornisce la documentazione relativa all'automazione dell'impianto in formato cartaceo e elettronico. La documentazione è costituita da tutti i manuali degli oggetti adoperati per la realizzazione dell'impianto completi delle certificazioni CE, dichiarazioni di conformità e taratura degli strumenti di misurazione, dal manuale operatore, schemi elettrici ecc.

#### *Assistenza e Start-up*

L'azienda supporta le seguenti fasi post progetto:

- Attività di start up e installazione;
- Assistenza e supporto alla produzione;
- Formazione del personale tecnico;
- Assistenza Post vendita;
- Tele Assistenza.

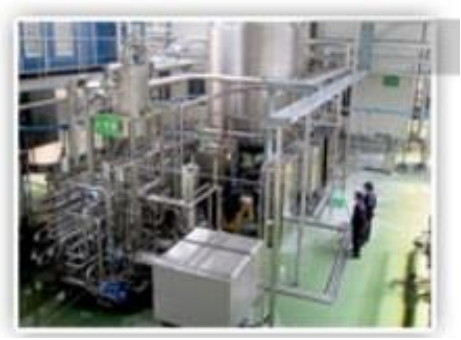

*Fig. 4: Assistenza e start-up*

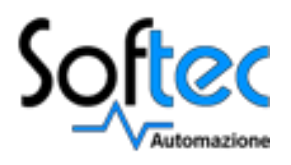

# *Settori*

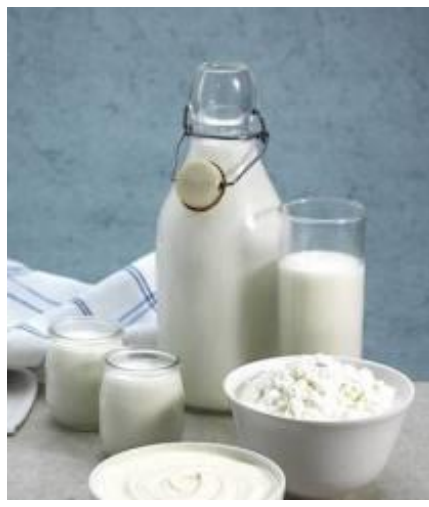

### *Lattiero caseario*

Gestione impianti di ricevimento, stoccaggio, pastorizzazione, miscelazione e dosaggi in linea, maturatori, polivalenti, sistemi di filtrazione, sistemi di lavaggio.

Lavorazione dei seguenti prodotti: latte, panna, yogurt, fermenti, caglio.

*Fig. 5: Settore lattiero caseario*

#### *Bevande*

Gestione impianti di stoccaggio e distribuzione, miscelazioni liquidi, trattamenti termici.

Lavorazione dei seguenti prodotti: acqua minerale, bibite, tè, vino, birra.

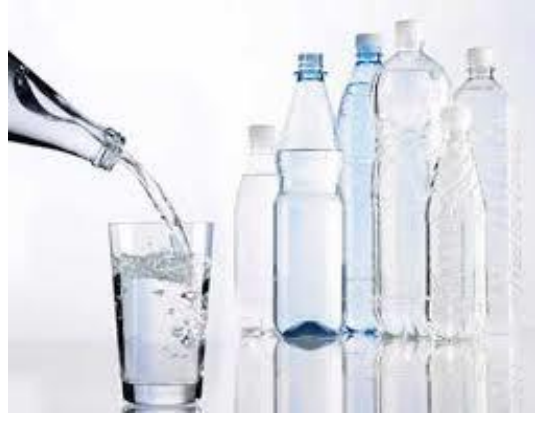

*Fig. 6: Settore bevande*

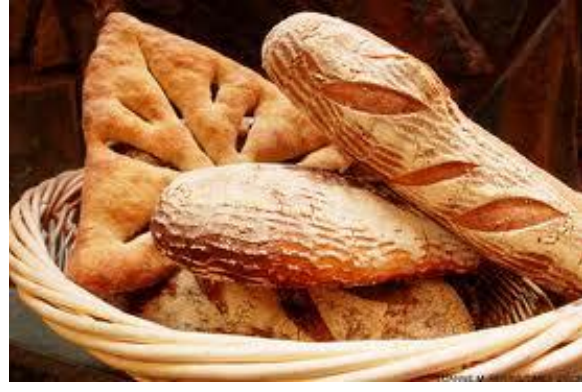

*Fig. 7: Settore pastificio e bakery*

### *Pastificio e bakery*

Gestione impianti di dosaggio liquidi a macchine impastatrici.

Lavorazione dei seguenti prodotti: uovo, glucosio, marmellate, cioccolato, creme.

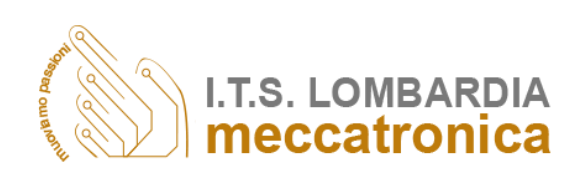

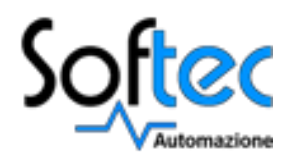

# *Struttura organizzativa*

La Softec Automazione S.r.l. è una società con un'unica sede situata a Lissone; al suo interno c'è un'unica divisione nella quale opera un gruppo di tecnici specializzati nell'automazione industriale.

Il gruppo è così composto:

#### *Amministratore delegato*

Si occupa di:

- Analisi, progettazione e realizzazione dello sviluppo dello schema di flusso;
- Stesura distinta materiali di processo;
- Analisi di fattibilità dei sistemi di controllo;
- Studio ed elaborazione soluzioni di controllo.

#### *Tecnici softwaristi*

Si occupano di:

- Configurazione Hardware;
- Studio ed elaborazione schemi elettrici;
- Esecuzione elettrica;
- Collaudo elettrico;
- Sviluppo software per la supervisione degli impianti;
- Programmazione PLC.

#### *Segreteria*

Si occupa di:

- Ufficio acquisti;
- Ufficio vendite;
- Riunioni;
- $-$  HR:
- Contabilità.

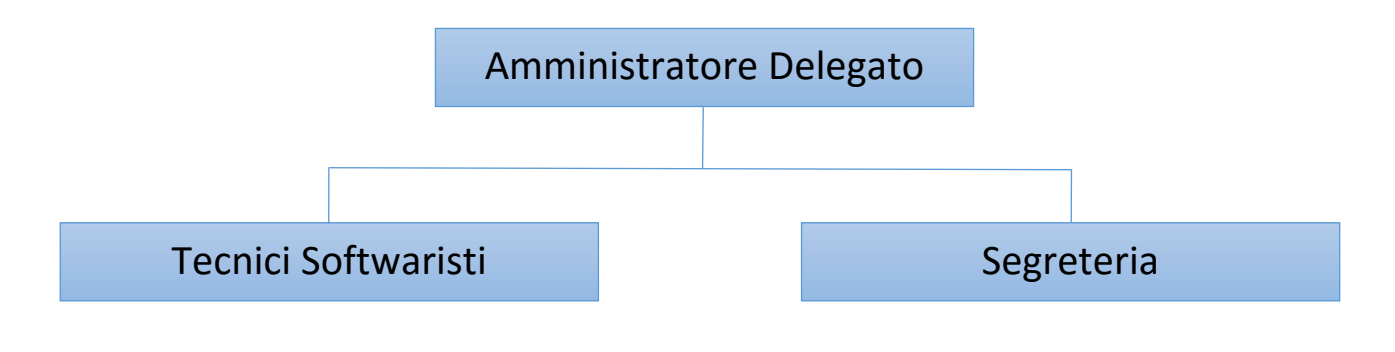

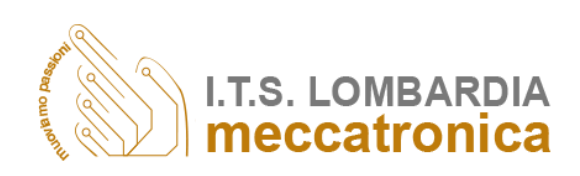

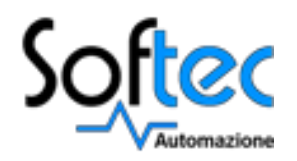

# *Attività e ruolo svolti in azienda*

All'interno dell'azienda ho svolto il ruolo di tecnico softwarista, in particolar modo mi sono occupato principalmente della progettazione e dello sviluppo grafico dei supervisori HMI ed ho assistito alla programmazione del PLC seguendo il funzionamento dell'impianto.

Infine ho anche svolto il ruolo di tecnico trasfertista con il compito di assistere al collaudo della parte elettrica dell'impianto ed al suo avviamento, apportando modifiche sul campo e verificando che il suo corretto funzionamento rispecchiasse le richieste del cliente.

Mentre le attività che ho svolto sono:

- Sviluppo grafico e progettazione dei supervisori HMI;
- Assistenza alla programmazione PLC;
- Stilare la documentazione tecnica, manuale operatore, item list e lista I/O;
- Assistenza all'avviamento degli impianti.

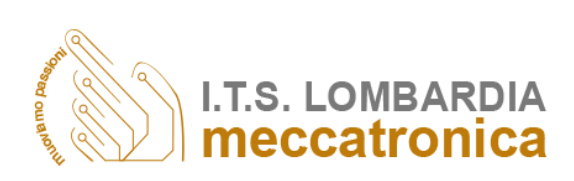

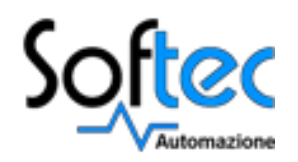

# *Progetto "Galbani Linea Mozzarrelle"*

Si andrà ora ad illustrare dettagliatamente il progetto di lavoro che è stato svolto presso l'azienda Softec Automazione S.r.l.

In questi mesi di stage ho avuto la possibilità e l'opportunità di sviluppare il Supervisore HMI e di seguire in prima persona tutta la programmazione PLC sia in ufficio che sul campo presso l'azienda Galbani Egidio S.p.A facente parte del gruppo Lactalis. L'impianto preso in esame è situato a Casale Cremasco in provincia di Cremona ed è destinato alla produzione di mozzarelle.

Pertanto si è scelto di illustrare il progetto "Galbani Linea Mozzarelle" il cui obiettivo principale da raggiungere è la creazione di un sistema di supervisione.

# *Galbani Linea Mozzarelle*

L'impianto automatizzato Linea Mozzarelle per la produzione di mozzarelle è composto da 7 macchinari fondamentali:

#### **Tramoggia**

Sistema di alimentazione che permette di regolare la quantità di cagliata, acqua e salamoia da inviare al fusore orizzontale.

#### **Fusore orizzontale**

Macchina in acciaio inox ideale per la produzione in continuo di pasta filata partendo da cagliata tritata che attraverso le coclee viene spinta verso l'estrattore e viene riscaldata tramite acqua calda e vapore gestite da un termoregolatore garantendo l'uniformità della temperatura dell'acqua ed alte rese energetiche.

#### **Estrattore**

Componente costituito da un'altra coclea che estrae la pasta filata dal fusore orizzontale e la immette nell'estrusore.

#### **Estrusore**

Macchinario costituito da due coclee di dimensioni più piccole per terminare la lavorazione della pasta filata e immetterla nella tramoggia della formatrice.

#### **Formatrice**

Riceve la pasta filata all'interno della sua tramoggia e, per mezzo di sei coclee, la pasta viene spinta in un tamburo di formatura. La temperatura viene mantenuta costante attraverso acqua

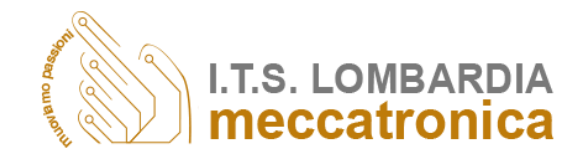

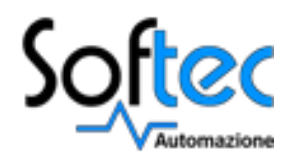

riscaldata mediante resistenze elettriche, dopo di che le mozzarelle cadono nelle vasche di rassodamento.

#### **Vasche di rassodamento**

Consentono l'avanzamento e il raffreddamento del prodotto allo scopo di favorire il mantenimento della sua forma ed aumentare lo scambio termico evitando shock termici che potrebbero pregiudicarne la qualità finale; al termine della vasca sono presenti dei nastri trasportatori che raccolgono le mozzarelle e le trasportano alle confezionatrici.

#### **Confezionatrice automatica**

Grazie ad un caricatore automatico riceve le mozzarelle dalle vasche di rassodamento e le confeziona riducendo al minimo i tempi di confezionamento e aumentando il rendimento del sistema

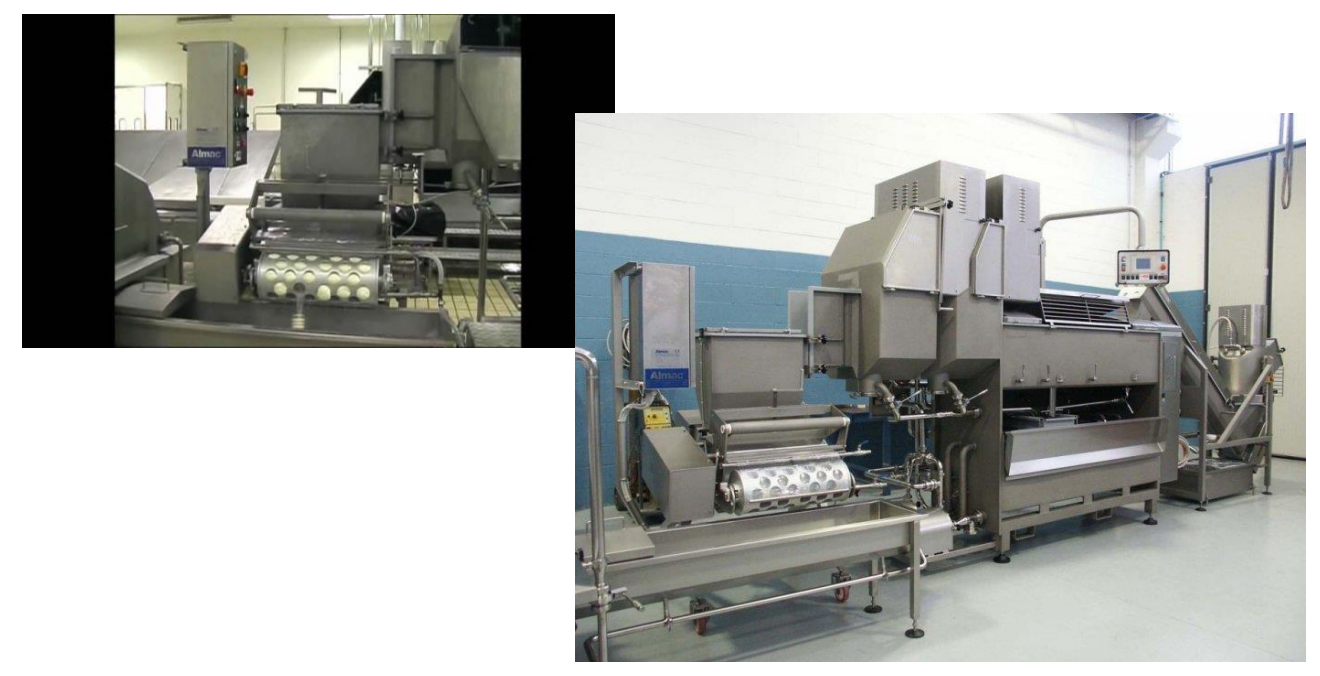

*Fig. 8: Esempio di un impianto per la produzione di mozzarelle*

## *Sistema di Supervisione HMI*

Con questo termine si intende un sistema che abbia la possibilità di controllare un determinato impianto. Questo controllo può essere di tipo passivo oppure attivo; si parla di controllo passivo nel caso sia richiesto all'utente di monitorare delle determinate variabili dell'impianto in questione; si parla, invece, di controllo attivo nel caso sia richiesto all'utente di compiere azioni che andranno ad agire direttamente sulle variabili fisicamente presenti.

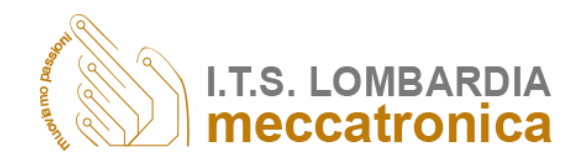

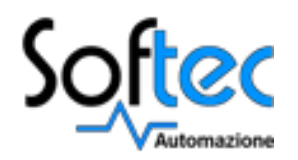

Nel caso di studio che si sta analizzando si deve avere la possibilità di compiere entrambi i tipi di controllo; cioè il sistema dove consentire di monitorare e di modificare i valori delle grandezze prese in considerazione.

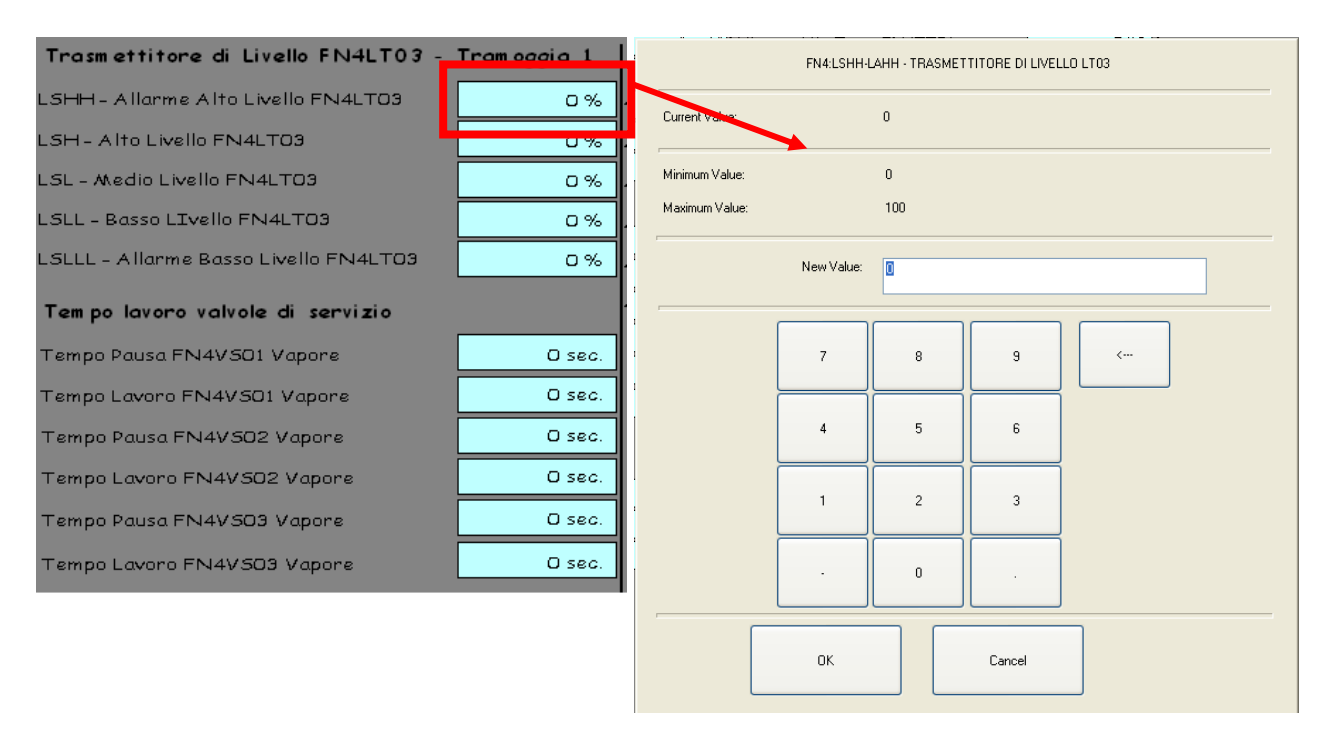

*Fig. 9: Esempio di controllo passivo e controllo attivo*

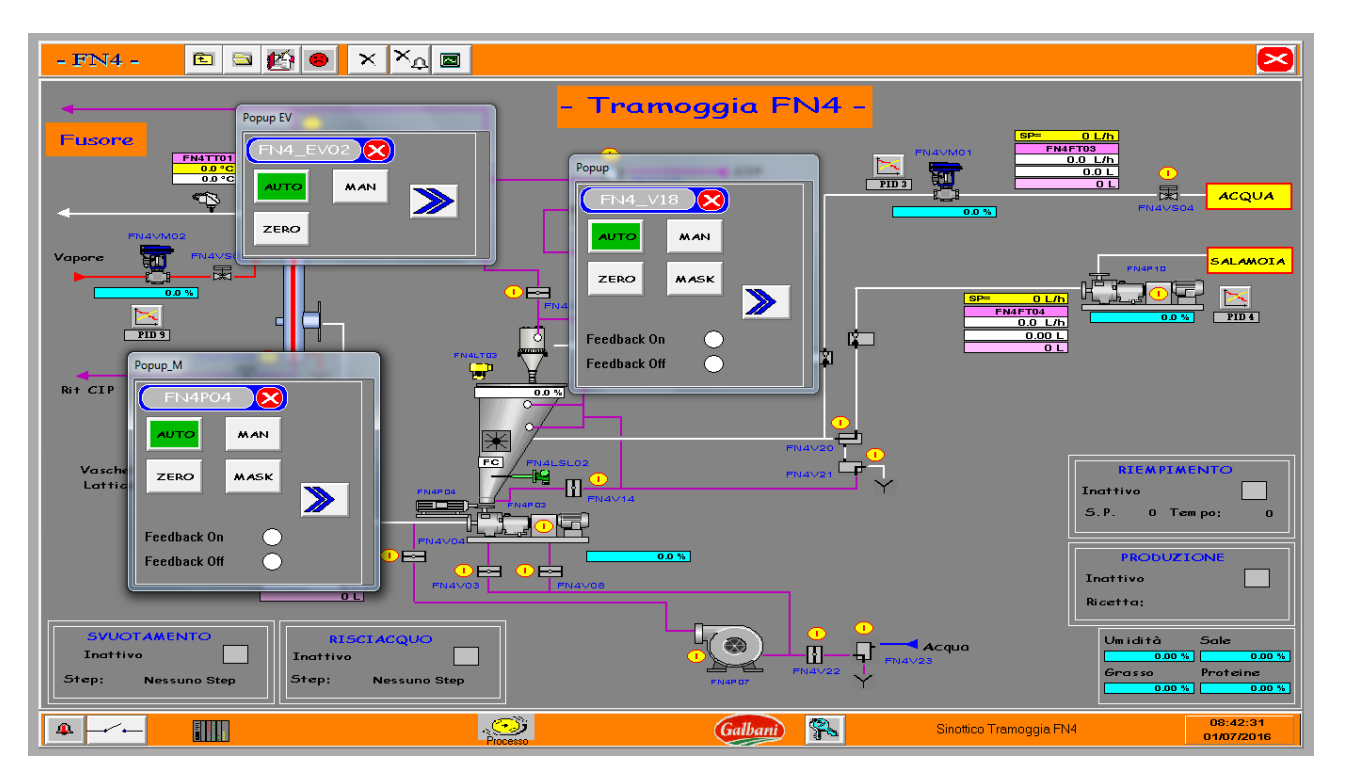

*Fig. 10: Esempio di controllo attivo*

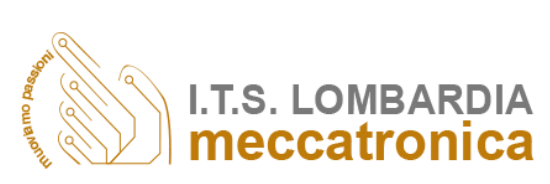

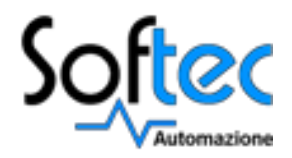

I passaggi principali e necessari per definire un sistema di supervisione sono:

#### **1. Schema di flusso dell'impianto**

Lo schema di flusso, stabilito con il cliente, rappresenta in forma stilizzata e in forma simbolica l'intero impianto e serve per capire il funzionamento che questo impianto deve assumere.

#### **2. Programmazione di un PLC**

Il Programmable Logic Controller installato sull'Impianto Linea Mozzarelle è un Siemens Simatic S7-300 la cui programmazione è stata effettuata tramite il software dedicato Step7 della Simatic, utilizzando il linguaggio AWL.

#### **3. Programmazione e sviluppo grafico di un Supervisore**

Una volta creato l'algoritmo che opererà le azioni a livello logico è necessario creare una interfaccia utente-PLC in modo che siano visibili e facilmente modificabili le variabili interessate.

# *Schema di flusso impianto*

Per stabilire le necessità impiantistiche è bene ricondursi ad uno schema generale di produzione. Dallo schema traspaiono evidenti le operazioni fondamentali che un impianto deve poter compiere in funzione del

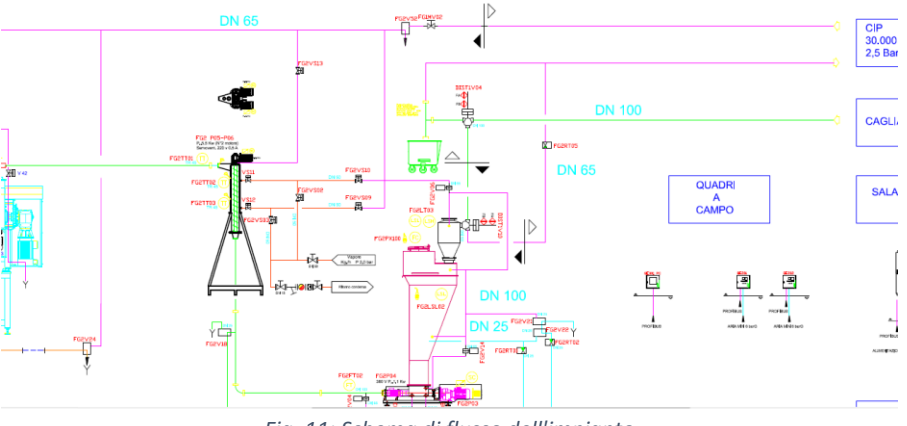

*Fig. 11: Schema di flusso dell'impianto*

tipo di prodotto che si vuole fabbricare (nel caso specifico mozzarelle).

Una volta capito e stabilito il funzionamento dell'intero processo si disegna uno schema di flusso, il quale rappresenta in forma stilizzata e in forma simbolica l'intero impianto e il funzionamento che questo deve assumere.

Questo schema sarà poi fondamentale per la successiva fase di programmazione del PLC e per lo sviluppo grafico del Supervisore HMI.

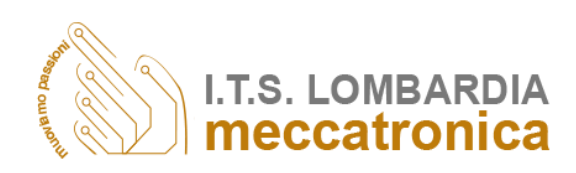

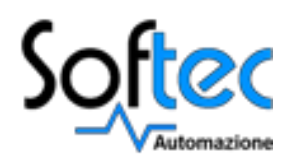

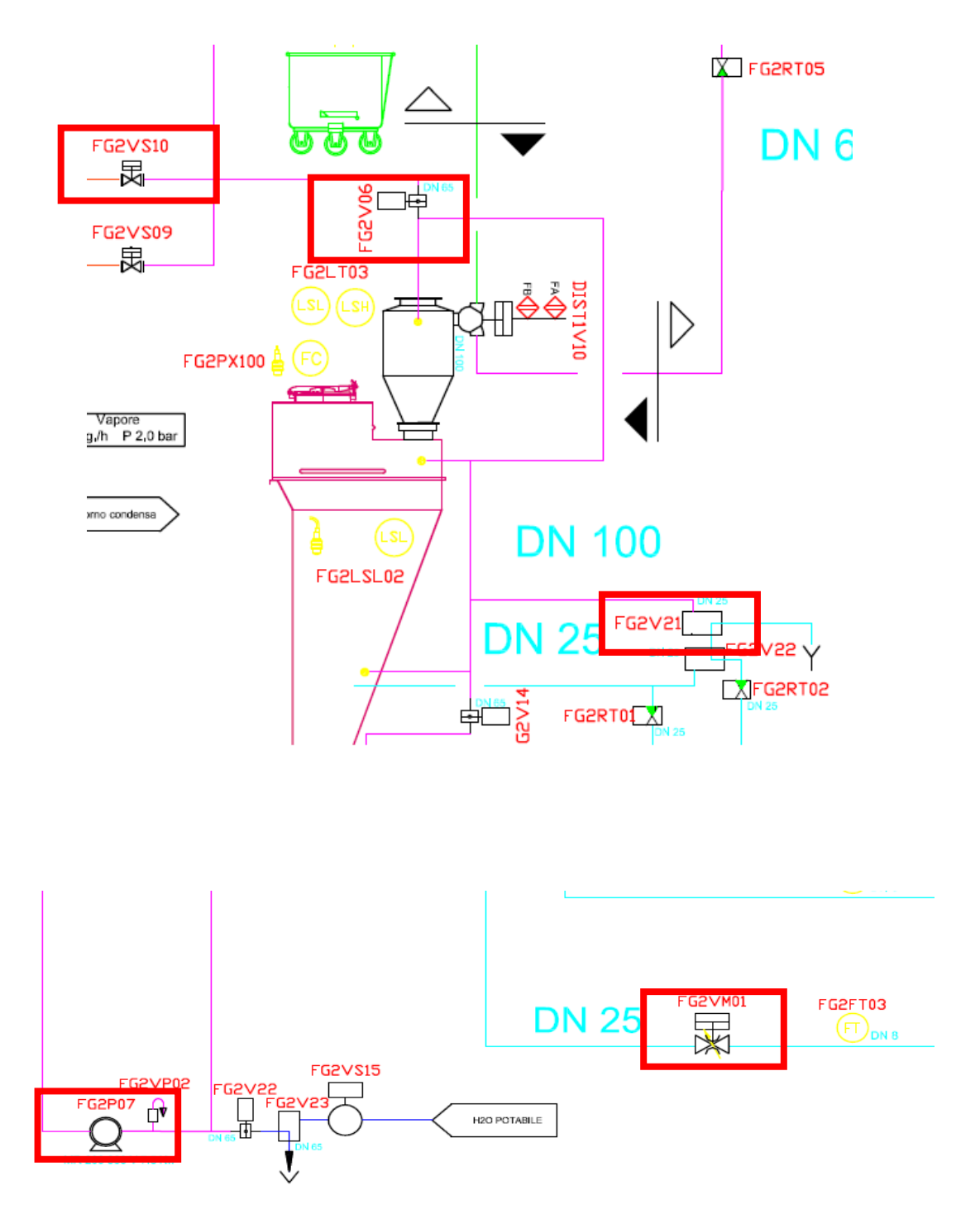

*Fig. 12 e Fig. 13: Componenti fondamentali dell'impianto*

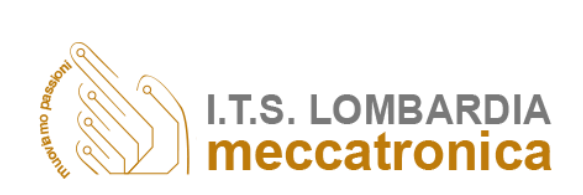

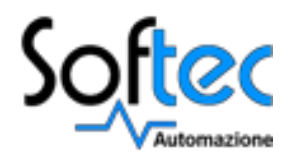

### Componenti fondamentali

Tra i molteplici componenti che caratterizzano l'impianto, i più importanti e significativi a livello di programmazione PLC e Supervisore sono:

#### **Valvola a farfalla**

Si tratta di una valvola in cui l'otturatore è un disco che ruota attorno ad un asse normale a quello del tubo, ostruendo il passaggio. Può essere impiegata come valvola di intercettazione. Il tipo di tenuta è su guarnizione in gomma

#### **Valvola pneumatica**

Si tratta di una valvola ad otturatore sferico a luce variabile utilizzata per scopi di regolazione e on/off. Il tipo di tenuta è meccanico. L'azionamento è effettuato con aria compressa.

#### **Valvola modulante**

Si tratta di una valvola semisferica con apertura a luce variabile utilizzata per modulare un segnale (portata o pressione del fluido). Il tipo di tenuta è su guarnizione

#### **Valvola tre vie**

Si tratta di un tipo di valvola la quale, a seconda del segnale che gli si dà, decide dove mandare il flusso.

#### **Motori**

Si tratta di macchine elettriche in cui la potenza in ingresso è sotto forma di energia elettrica e la potenza in uscita è sotto forma di energia meccanica.

#### **Pompa**

Si tratta di un componente idraulico che prende il fluido da un serbatoio e lo invia ad un utilizzatore.

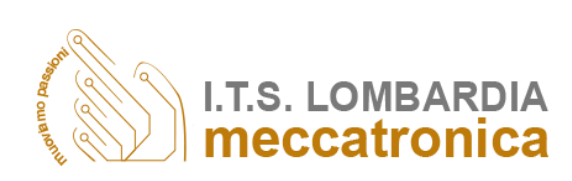

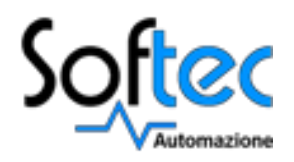

# *Programmazione PLC*

I costruttori di macchine ed impianti fanno fronte sempre più spesso alla richiesta di una maggiore flessibilità e produttività a prezzi decrescenti. Per questo motivo sul mercato sono sempre più richiesti controllori a logica programmabile PLC (Programmable Logic Controller) di piccole dimensioni, con un ampio set di funzioni ed elevate velocità di elaborazione.

Il Simatic S7-300 dell'azienda tedesca Siemens è il controllore più venduto nell'ambito di Totally Integrated Automation. L'S7-300 è concepito per soluzioni di sistema orientate in particolare alla tecnica manifatturiera e rappresenta una soluzione ottimale per applicazioni in strutture centralizzate e decentralizzate.

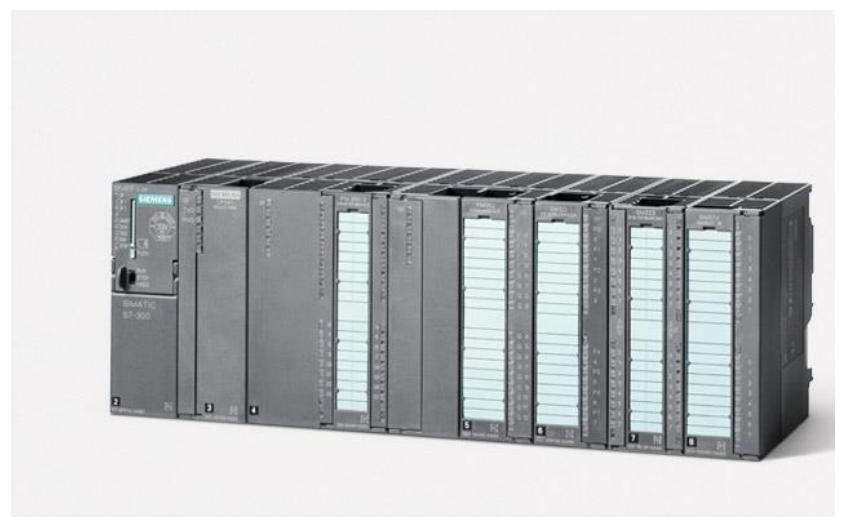

*Fig. 14: Simatic S7 - 300*

## Software Step 7

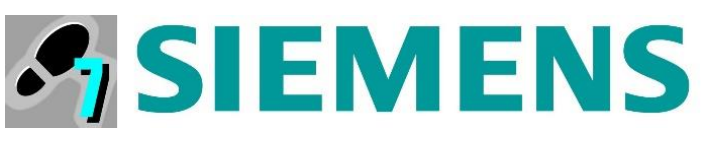

Step 7 è il pacchetto di base utilizzato per configurare e programmare i sistemi di automazione Simatic; è utilizzato per applicazioni di dimensioni o complessità superiori per le quali è necessario ad esempio una programmazione con linguaggi evoluti o linguaggi di tipo grafico oppure è richiesto l'impiego di unità funzionali o di unità di comunicazione.

Grazie al software Step 7 è stato possibile creare il programma con il quale si intende controllare il sistema della Galbani.

Si illustrano ora i passaggi fondamentali per realizzare un PLC; per ogni step si effettua una descrizione dettagliata degli elementi principali che lo caratterizzano e su cui bisogna focalizzare l'attenzione durante la programmazione.

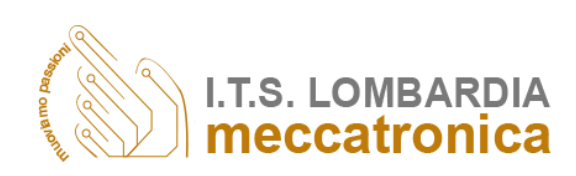

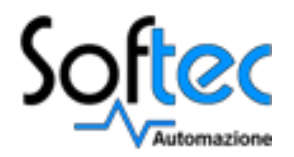

## Configurazione Hardware

Prima di iniziare a scrivere il programma è necessario impostare il tipo di CPU che si andrà ad utilizzare cioè, in linguaggio Siemens, il tipo di processore che si vorrà montare sul PLC considerato.

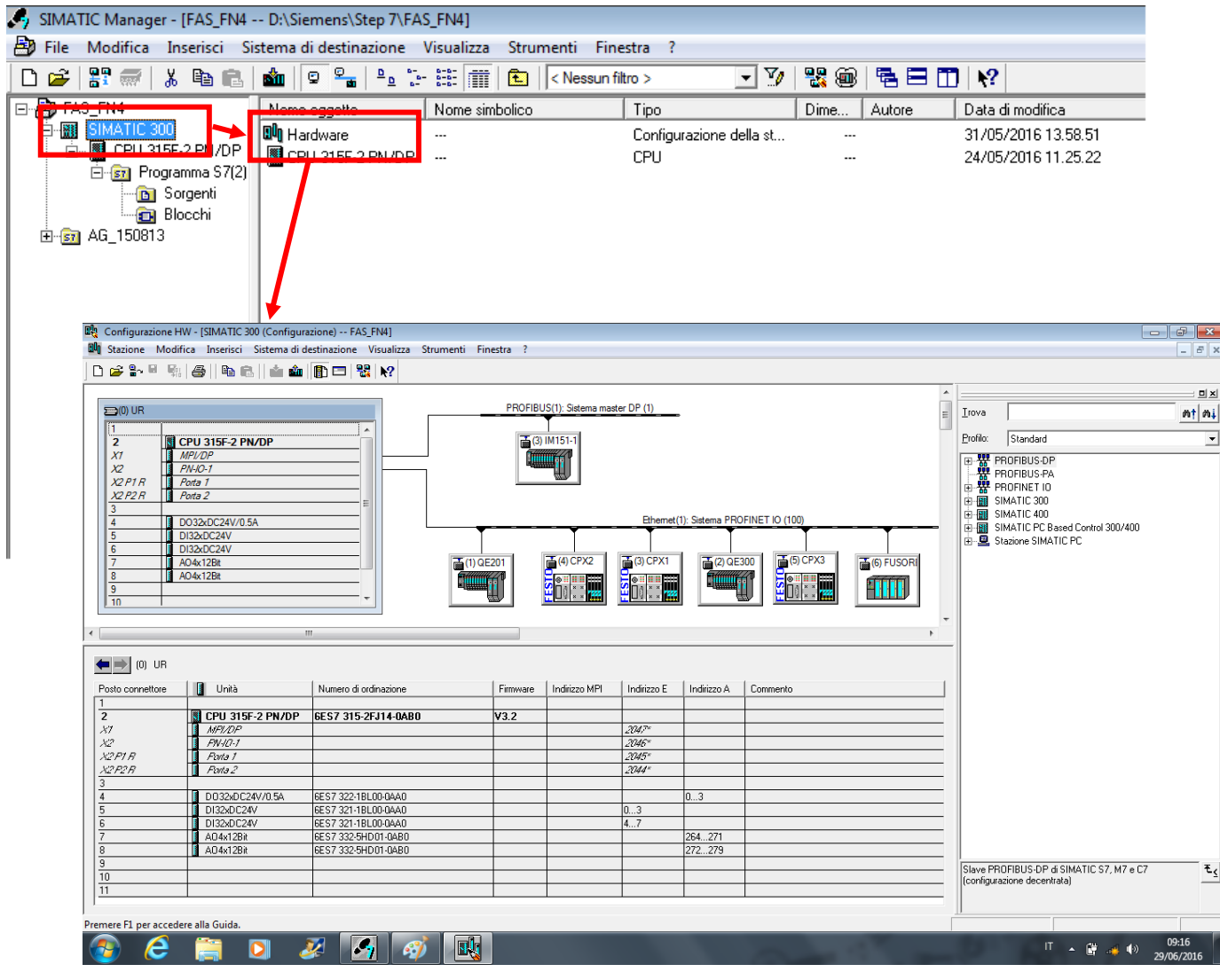

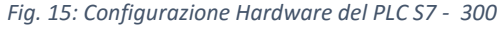

### Vista generale

Una volta definita la CPU si passa alla programmazione ed alla vista generale dell'impianto. Per una più semplice comprensione del programma ed una miglior organizzazione del lavoro tutti i blocchi presenti in macchina sono stati rigorosamente etichettati come si può vedere nell'immagine sottostante.

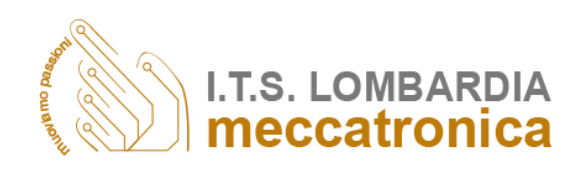

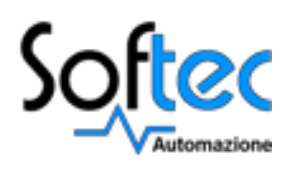

| SIMATIC Manager - [FAS_FN4 -- D:\Siemens\Step 7\FAS_FN4]                                                                                                    |                   |                                  |              |                                                   |                          |                   |                            |          |                                  | $  -$                    |
|----------------------------------------------------------------------------------------------------|-------------------|----------------------------------|--------------|---------------------------------------------------|--------------------------|-------------------|----------------------------|----------|----------------------------------|--------------------------|
| File Modifica Inserisci Sistema di destinazione Visualizza Strumenti Finestra ?                                                                                                    |                   |                                  |              |                                                   |                          |                   |                            |          |                                  | $ E$ $\times$            |
| <b>PP</b><br>□■<br>$\frac{1}{\sqrt{2\pi}}\sum_{i=1}^{n} \frac{1}{\sqrt{2\pi}}\sum_{i=1}^{n} \frac{1}{\sqrt{2\pi}}\sum_{i=1}^{n} \frac{1}{\sqrt{2\pi}}\sum_{i=1}^{n} \frac{1}{\sqrt{2\pi}}\sum_{i=1}^{n} \frac{1}{\sqrt{2\pi}}\sum_{i=1}^{n} \frac{1}{\sqrt{2\pi}}\sum_{i=1}^{n} \frac{1}{\sqrt{2\pi}}\sum_{i=1}^{n} \frac{1}{\sqrt{2\pi}}\sum_{i=1}^{n} \frac{1}{\sqrt{2\pi}}\sum_{i=1}^{n}$<br>人物自 |                   | 6 0 2 2 2 2 注 前 6 Kessun filtro> |              | 器画<br>$-17$<br>强目面将                               |                          |                   |                            |          |                                  |                          |
| <b>E-BO</b> FAS_FN4                                                                                                    | Nome oggetto      | Nome simbolico                   |              | Linguaggio di progra   Dimensione della me   Tipo |                          | Versione (Header) | Nome (Header)              | Unlinked | Autore                           | Non Retain               |
| 白 <b>团</b> SIMATIC 300                                                                                                    | Dati di sistema   | u,                               | $\cdots$     |                                                   | $-$ SDB                  |                   | $\cdots$                   | $\cdots$ | $\cdots$                         |                          |
| 白 图 CPU 315F-2 PN/DP                                                                                                    | $\bigoplus$ OB1   | 0B1 CYCLIC                       | AWL          |                                                   | 198 Blocco organizzativo | 0.1               |                            |          |                                  |                          |
| E st Programma S7(2)                                                                                                    | ● 0835            | OB35 CYC INT1                    | AWL          | 70                                                | Blocco organizzativo     | 0.1               |                            | ш.       |                                  | $\sim$                   |
| <b>D</b> Sorgenti                                                                                                    | € 0882            | OB82 I/O FLT1                    | AWL          | 38                                                | Blocco organizzativo     | 0.1               |                            |          |                                  | $\overline{a}$           |
| <b>Blocchi</b><br>E-57 AG_150813                                                                                                    | € 0885            | OB85 OBNL FLT                    | AWL          | 38.                                               | Blocco organizzativo     | 0.1               |                            |          |                                  |                          |
|                                                                                                    | <b>ED</b> 0B86    | OB86 RACK FLT                    | AWL          |                                                   | 302 Blocco organizzativo | 0.0               |                            |          |                                  |                          |
|                                                                                                    | € 0887            | OB87_COMM_FLT                    | AWL          | 38                                                | Blocco organizzativo     | 0.1               |                            |          |                                  |                          |
|                                                                                                    | € 08100           | OB100 RESTART                    | AWL          | 170<br><b>Blocco organizzativo</b>                | Blocco organizzativo     | 0.1               |                            |          |                                  |                          |
|                                                                                                    | <b>B</b> 0B121    | 0B121 PROG ERR                   | AWL          | 38                                                | Blocco organizzativo     | 0.1               |                            |          |                                  |                          |
|                                                                                                    | <b>B</b> 0B122    | OB122 MOD ERR                    | AWL          | 38                                                | Blocco organizzativo     | 0.1               |                            |          |                                  |                          |
|                                                                                                    | S FB41            | PID \$7-300                      | SCL.         | 1246                                              | Blocco funzionale        | 1.0               | CONT C                     |          | SIMATIC                          |                          |
|                                                                                                    | EB219             | F_ACK_GL                         | AWL F        | 38                                                | Blocco funzionale        | 1.0               | F_ACK_GL                   |          | DSAFETY1                         | $\cdots$                 |
|                                                                                                    | FB <sub>272</sub> | F_IO_CGP                         | AWL F        | 15744                                             | Blocco funzionale        | 1.2               | F_IO_CGP                   |          | DSAFETY1                         | $\cdots$                 |
|                                                                                                    | FB273             | F CTRL 1                         | AWL F        | 9334                                              | Blocco funzionale        | 1.6               | F CTRL 1                   | $\cdots$ | DSAFETY1                         | $\cdots$                 |
|                                                                                                    | FB <sub>274</sub> | F CTRL 2                         | AWL F        | 5552                                              | Blocco funzionale        | 1.5               | F CTRL 2                   |          | DSAFETY1                         | $\cdots$                 |
|                                                                                                    | FB <sub>275</sub> | F DIAG N                         | AWL F        | 984                                               | Blocco funzionale        | 1.0               | F DIAG N                   |          | DSAFETY1                         | $\cdots$                 |
|                                                                                                    | FB <sub>276</sub> | <b>FIACK GL</b>                  | AWL F        | 118                                               | Blocco funzionale        | 1.0               | <b>FIACK GL</b>            |          | DSAFETY1                         | $\cdots$                 |
|                                                                                                    | FB <sub>277</sub> |                                  | AWL F        | 386                                               | Blocco funzionale        | 5.4               | F30115                     |          | <b>FALG0708</b>                  | $\cdots$                 |
|                                                                                                    | FB <sub>278</sub> |                                  | AWL F        | 272                                               | Blocco funzionale        | 5.4               | F30116                     |          | <b>FALG0708</b>                  | $\cdots$                 |
|                                                                                                    | E FC10            | scambio segnali APV              | AWL          | 400                                               | Funzione                 | 0.1               |                            |          | mbertole                         |                          |
|                                                                                                    | G FC305           | Func(SCALE)                      | AWL          | 296                                               | Funzione                 | 2.0               | SCALE                      |          | <b>SEA</b>                       |                          |
|                                                                                                    | SE FC306          | Func(UNSCALE)                    | AWL          |                                                   | 324 Funzione             | 2.0               | UNSCALE                    |          | SEA                              | $\cdots$                 |
|                                                                                                    | <b>ED FC308</b>   | Func[Interlock]                  | AWL          | 532                                               | Funzione                 | 0.0               | SOFTEC                     |          |                                  |                          |
|                                                                                                    | <b>E</b> FC312    | Func(TimerFlip)                  | AWL          | 98                                                | Funzione                 | 0.0               | SOFTEC                     |          |                                  |                          |
|                                                                                                    | <b>ED</b> FC316   | Func(SqxFlip14)                  | AWL          | 2570                                              | Funzione                 | 0.0               | SOFTEC                     |          |                                  |                          |
|                                                                                                    | <b>E</b> FC320    | Func[AllarmiMono2F.B.]           | AWL          | 188                                               | Funzione                 | 0.0               | SCALE MU                   |          |                                  |                          |
|                                                                                                    | <b>E</b> FC325    | Func[AllarmiBist2F.B.]           | AWL          |                                                   | 152 Funzione             | 0.0               | SCALE MU                   |          |                                  |                          |
|                                                                                                    | <b>ED</b> FC326   | Func(AllarmiBist1F.B.)           | AWL          |                                                   | 142 Funzione             | 0.0               | SCALE MU                   |          |                                  |                          |
|                                                                                                    | <b>ED</b> FC329   | Func(Step-Phase MP [8]]          | AWL          | 190                                               | Funzione                 | 0.0               | SOFTEC                     |          |                                  |                          |
|                                                                                                    | <b>E</b> FC352    | Func[16 DIGITALOUPUT]            | AWL          | 90                                                | Funzione                 | 0.1               | SOFTEC                     |          |                                  |                          |
|                                                                                                    | <b>E</b> FC355    | Func TIMER SE FN4)               | AWL          |                                                   | 128 Funzione             | 0.1               | SOFTEC                     |          |                                  |                          |
|                                                                                                    | <b>ED FC359</b>   | Func(Check Par Analogic)         | AWL          | 248                                               | Funzione                 | 0.1               | SOFTEC                     |          |                                  |                          |
|                                                                                                    | <b>ED FC360</b>   | Func[RAMPA]                      | AWL          |                                                   | 444 Funzione             | 0.1               | SOFTEC                     |          |                                  |                          |
|                                                                                                    | <b>ED FC361</b>   | Func(RAMPA_ACC_DEC)              | AWL          | 444                                               | Funzione                 | 0.1               | SOFTEC                     |          |                                  |                          |
|                                                                                                    | <b>ED</b> FC365   | Func[TIMER RET FN4]              | AWL          | .                                                 | 134 Funzione             | 0.1               | SOFTEC<br><b>Allenando</b> |          |                                  | $\overline{\phantom{a}}$ |
|                                                                                                    | $\overline{4}$    |                                  | $\mathbf{m}$ |                                                   |                          |                   |                            |          |                                  |                          |
| Premere F1 per la Guida.                                                                                                    |                   |                                  |              |                                                   |                          |                   |                            |          |                                  |                          |
|                                                                                                    | $\bullet$         | $\mathbf{C}$<br>67               |              |                                                   |                          |                   |                            |          | $\Pi$ $\rightarrow$ $\Pi$ $\Psi$ | 09:17<br>29/06/2016      |

*Fig. 16: Vista generale del software Step 7*

### Blocco organizzativo e blocchi errore

I blocchi organizzativi OB rappresentano l'interfaccia tra il sistema operativo e il programma utente. Essi vengono richiamati dal sistema operativo stesso e comandano l'elaborazione ciclica del programma su interrupt, il comportamento di avvio del sistema di automazione e la gestione degli errori. Programmando i blocchi organizzativi è possibile determinare il comportamento della CPU. L'elaborazione ciclica del programma può essere interrotta mediante determinati eventi di avvio. Se sopraggiunge uno di tali eventi, il blocco appena elaborato viene interrotto tra un comando e l'altro e viene elaborato un altro blocco organizzativo assegnato all'evento di avvio. In seguito, l'elaborazione ciclica del programma riprende dal punto in cui è avvenuta l'interruzione. Il sistema operativo richiama ciclicamente l'OB1 e con esso avvia l'elaborazione del programma

utente.

Possibili cause di interruzione possono essere:

- interrupt o allarme;
- comando di STOP;
- la mancanza di tensione di rete;
- un errore di un dispositivo o del programma (gestita tramite ulteriori OB).

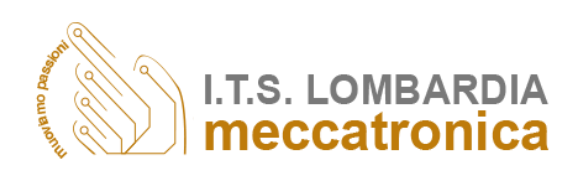

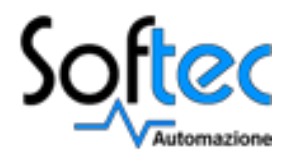

Oltre al blocco OB1, responsabile dell'elaborazione dell'intero algoritmo, sono presenti altri blocchi organizzativi (OB35, OB82, OB85, OB86, OB87, 0B100, OB121, OB122) i quali hanno il compito di "bypass" in caso di errori in modo da garantire comunque la chiusura del ciclo programma.

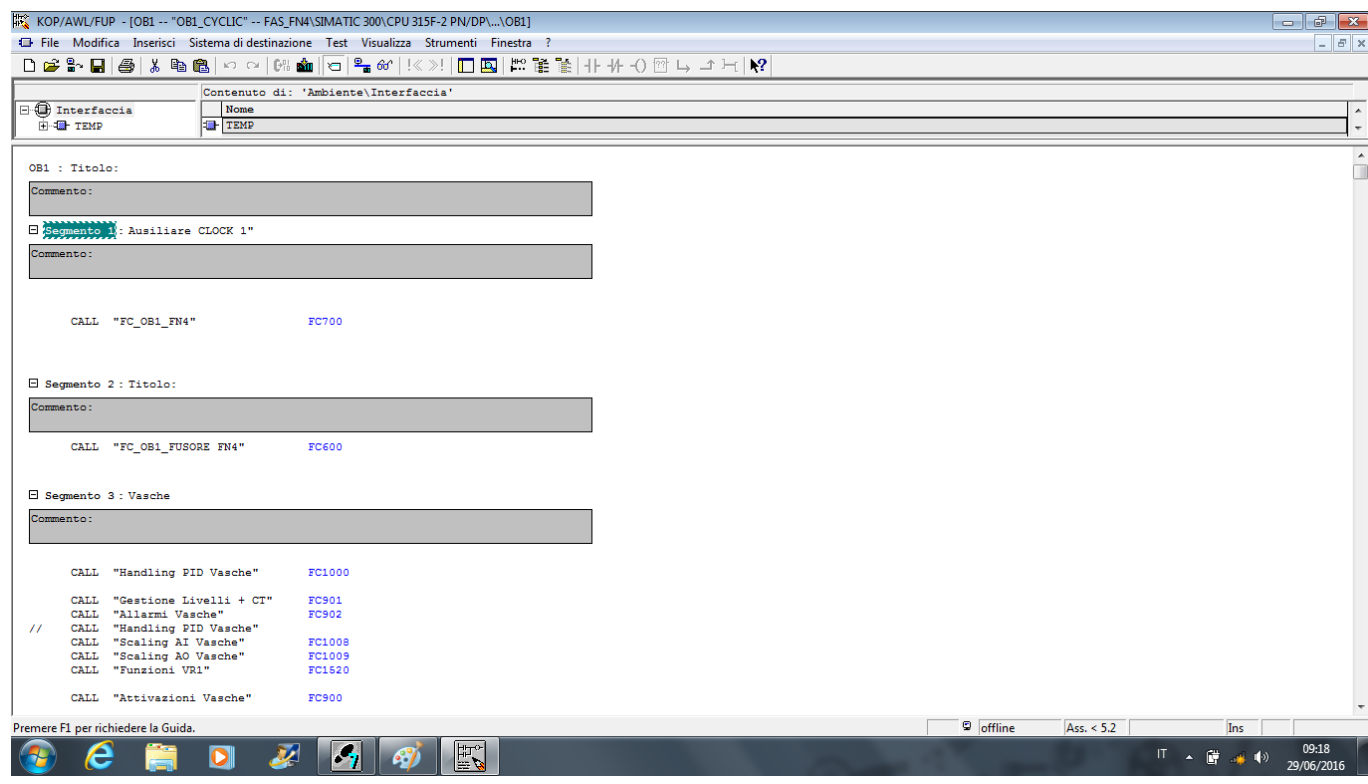

*Fig. 17: Blocco organizzativo OB 1*

### Funzioni: FC e Subroutine

Le funzioni fanno parte dei blocchi programmabili dall'utente. Una funzione di tipo Subroutine è un particolare costrutto sintattico che permette di raggruppare, all'interno di un programma, una sequenza di istruzioni in un unico blocco di istruzioni.

L'importanza, la praticità e i vantaggi di una funzione stanno nel fatto che può essere "richiamata" in diversi punti del programma di cui fa parte ogni volta in cui si ha la necessità di farlo come se fosse una singola istruzione senza la necessità di doverne riscrivere ogni volta il relativo codice; tutto ciò permette una più facile progettazione del software.

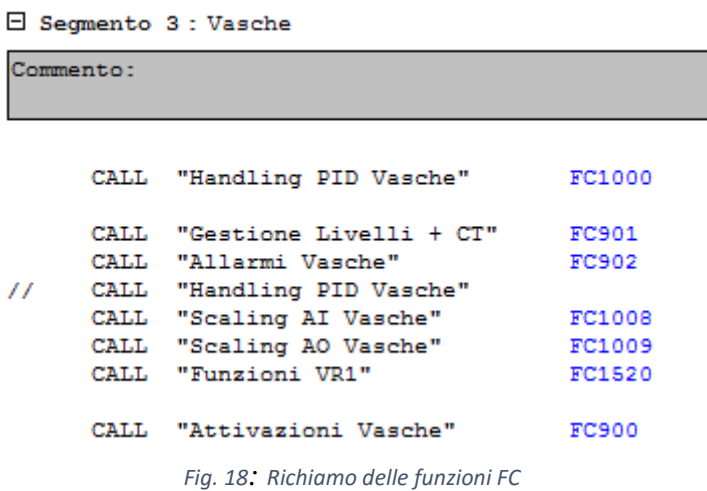

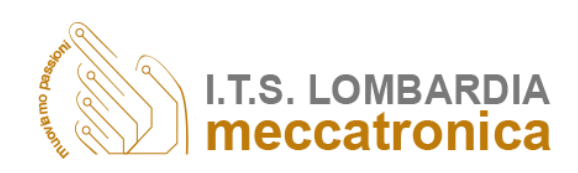

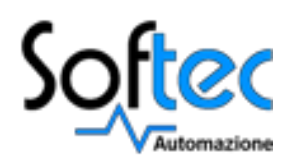

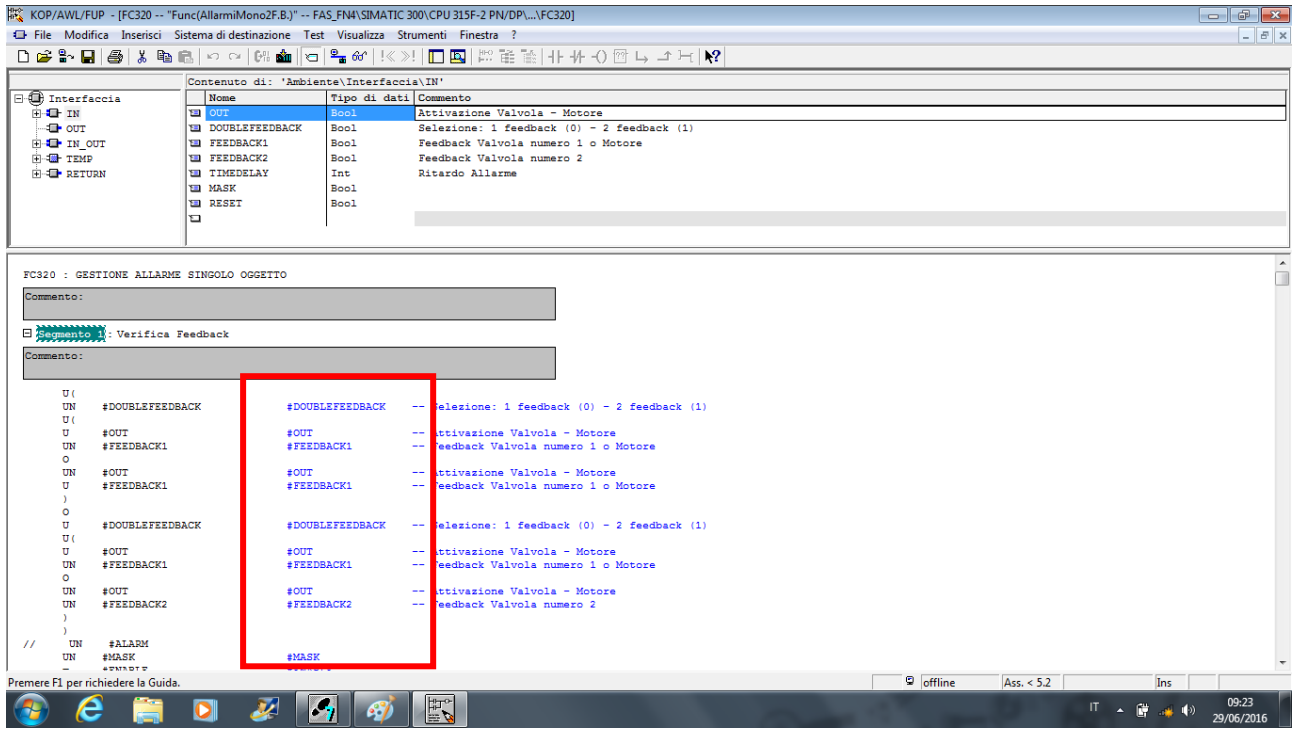

*Fig. 19: Esempio di Subroutine "priva di memoria"*

In pratica il Subroutine consiste in blocchi di codice "privi di memoria". Vengono quindi sfruttate delle variabili temporanee memorizzate nello stack dei dati locali. Dopo l'elaborazione del Subroutine, questi dati vanno perduti. I dati locali di una funzione Subroutine non possono avere alcun valore iniziale.

| 1020); # KOP/AWL/FUP - [FC320 -- "Func(AllarmiMono2F.B.)" -- FAS_FN4\SIMATIC 300\CPU 315F-2 PN/DP\\FC320] |                          |                       |                                                |  |  |  |  |  |  |
|----------------------------------------------------------------------------------------------------|--------------------------|-----------------------|------------------------------------------------|--|--|--|--|--|--|
| File Modifica Inserisci Sistema di destinazione Test Visualizza Strumenti Finestra ?                      |                          |                       |                                                |  |  |  |  |  |  |
| <b>◘ ☞ ₩ ▄ ▄ ▏∦ ਥ ▄ ▏○ ∼ │₩ ▅ │○ │º▄ ☞</b> │≪ ≫! │◘ ◘ │₩ 数 ≋ ₩ ∤⊦ ∦ -() @ ↳ ㄱ ⊢ │♥                        |                          |                       |                                                |  |  |  |  |  |  |
| Contamita di: 'Ambiento' Interfaceia' IN!                                                                 |                          |                       |                                                |  |  |  |  |  |  |
| ≂<br>F<br>------------<br>æz.                                                                             | Nome                     | Tipo di dati Commento |                                                |  |  |  |  |  |  |
| <b>E</b> IN                                                                                               | <b>EDIO</b>              | Boo1                  | Attivazione Valvola - Motore                   |  |  |  |  |  |  |
| $\Box$ output                                                                                             | <b>EI DOUBLEFEEDBACK</b> | Boo <sub>1</sub>      | Selezione: 1 feedback $(0) - 2$ feedback $(1)$ |  |  |  |  |  |  |
| <b>E-O-IN OUT</b>                                                                                         | <b>E FEEDBACK1</b>       | Boo <sup>1</sup>      | Feedback Valvola numero 1 o Motore             |  |  |  |  |  |  |
| 田·4 图 TEMP                                                                                                | <b>E FEEDBACK2</b>       | Boo1                  | Feedback Valvola numero 2                      |  |  |  |  |  |  |
| <b>H-4</b> RETURN                                                                                         | <b>E TIMEDELAY</b>       | Tnt.                  | Ritardo Allarme                                |  |  |  |  |  |  |
|                                                                                                    | <b>E MASK</b>            | Boo <sub>1</sub>      |                                                |  |  |  |  |  |  |
|                                                                                                    | <b>E RESET</b>           | Boo1                  |                                                |  |  |  |  |  |  |
|                                                                                                    | d                        |                       |                                                |  |  |  |  |  |  |
|                                                                                                    |                          |                       |                                                |  |  |  |  |  |  |
|                                                                                                    |                          |                       |                                                |  |  |  |  |  |  |
| FC320 : GESTIONE ALLARME SINGOLO OGGETTO<br>Commento:                                                     |                          |                       |                                                |  |  |  |  |  |  |

*Fig. 20: Stack dei dati locali: variabili IN*

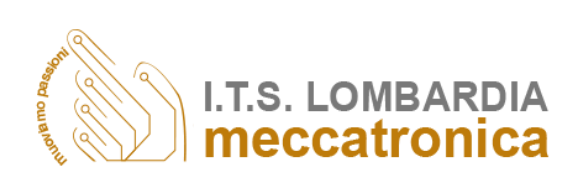

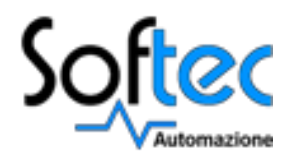

- Il campo IN contiene i dati in ingresso della funzione in questione i quali verranno poi assegnati, con formato corretto, durante il richiamo della funzione stessa;
- Il campo OUT invece conterrà i dati che vengono modificati nella funzione ed avranno poi influenza sullo sviluppo dell'algoritmo;
- Infine TEMP contiene i dati temporanei che interessano il Subroutine e che verranno sovrascritti da quelli di un successivo Subroutine.

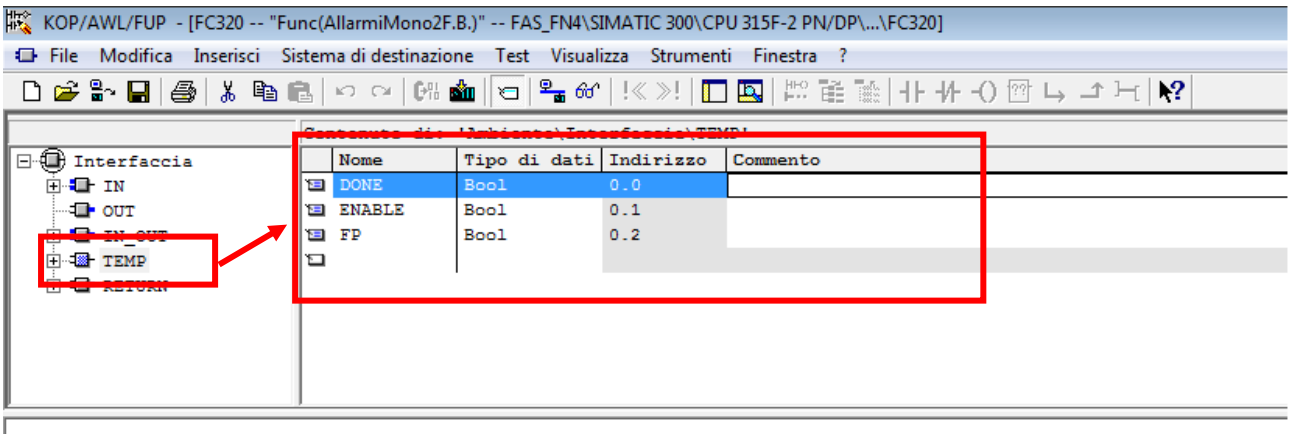

Esistono, inoltre, funzioni FC che non sono blocchi di codice "privi di memoria" poiché ad esse vengono abbinate delle memorie. Per la memorizzazione dei dati vengono utilizzati i blocchi dati globali. In queste FC si possono assegnare i valori iniziali delle variabili e, una volta eseguita l'elaborazione della funzione, i dati non vengono persi poiché vengono salvati nei blocchi dati.

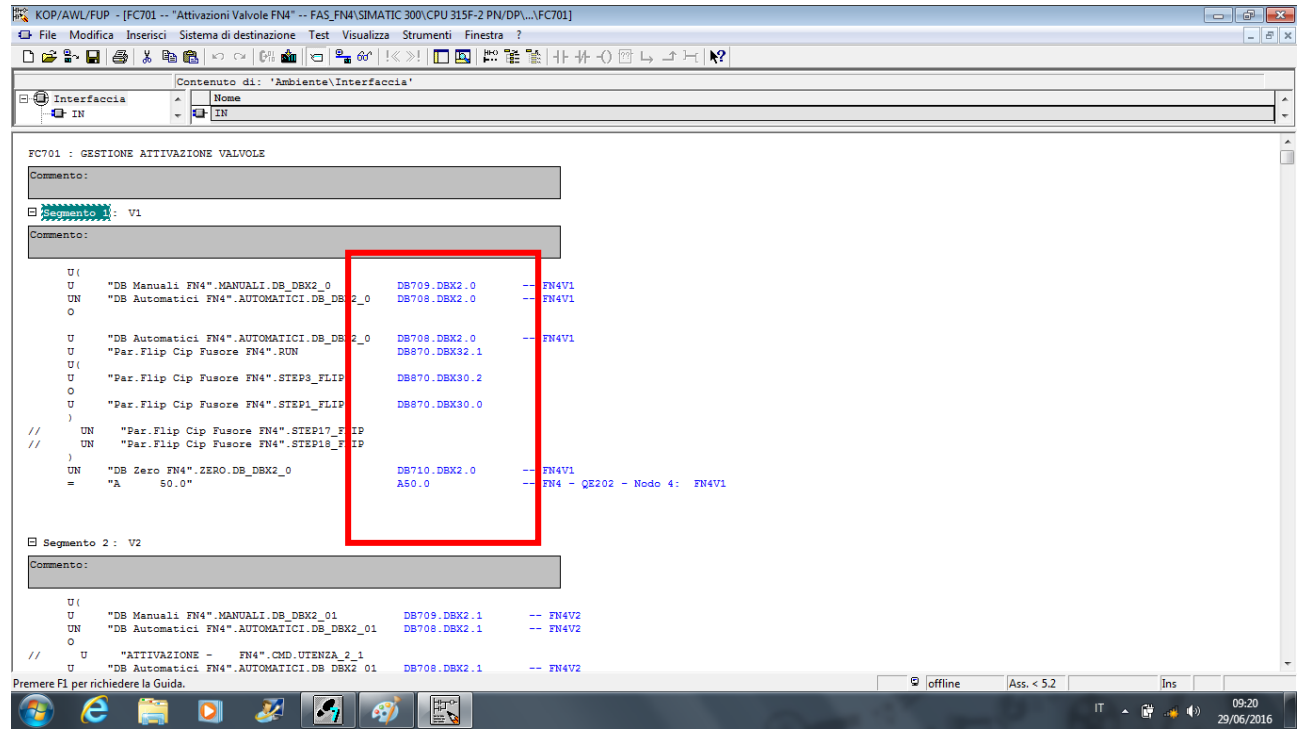

*Fig. 22: Esempio di FC "con memoria"*

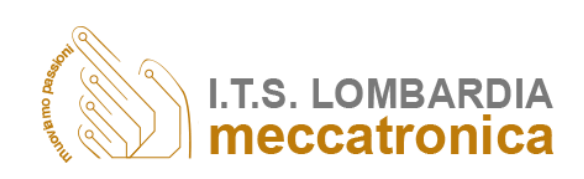

FC320 : GESTIONE ALLARME SINGOLO OGGETTO

*Fig. 21: Stack dei dati locali: variabili TEMP*

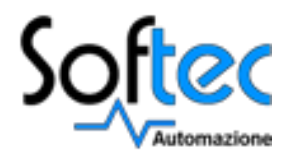

## Blocchi Globali: DB

A differenza dei blocchi di codice, i blocchi dati DB non contengono istruzioni Step 7, ma servono per la registrazione dei dati utente. Quindi nei blocchi dati sono compresi i dati con cui opera il programma ed inoltre servono alla registrazione di dati utente che possono essere usati da tutti gli altri blocchi. La loro dimensione è variabile e la struttura dei blocchi dati globali può essere stabilita liberamente.

Ad ogni richiamo di un blocco funzionale che deve trasferire dei parametri viene assegnato un blocco dati di istanza. Nel DB di istanza vengono memorizzati i parametri attuali e i dati statici dell'FB.

Di seguito viene illustrata la struttura di alcuni DB:

**1)** Nel DB di tipo booleano gli indirizzi di ogni variabile vengono identificati dal numero di byte e dal numero di bit utilizzati; dopo di che si può scegliere il valore iniziale che può essere solamente o TRUE = 1 o FALSE =  $0$ .

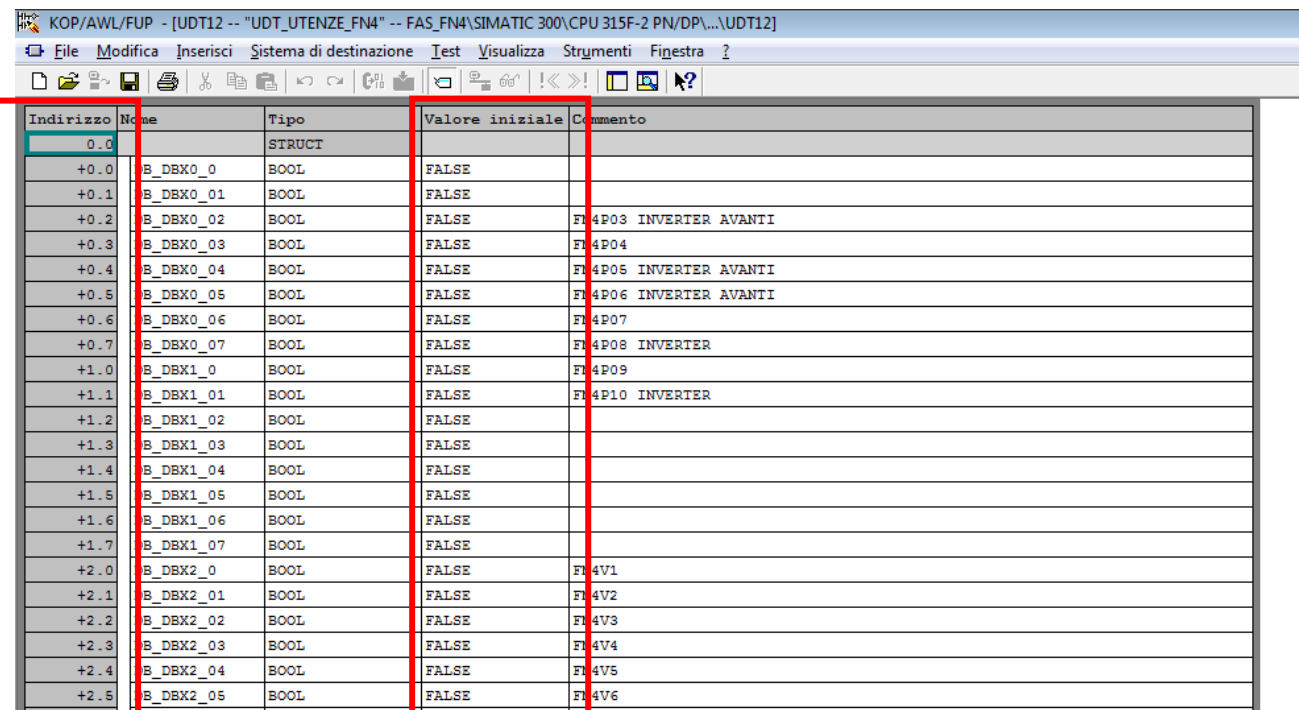

*Fig. 23: Blocco dati di tipo booleano*

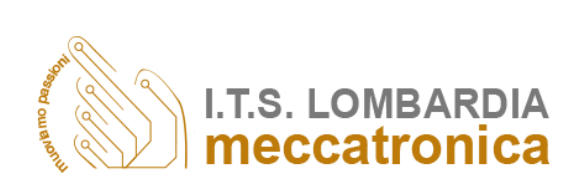

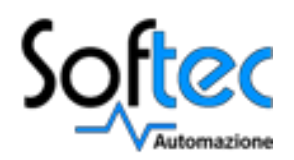

**2)** Nel DB di tipo intero gli indirizzi di ogni variabile vengono identificati solamente dal numero in base due di byte utilizzati e non necessita del numero di bit; dopo di che si può scegliere il valore intero decimale iniziale che la variabile deve assumere al primo ciclo di scansione.

| # KOP/AWL/FUP - [DB775 -- "Codice Interblocchi FN4" -- FAS_FN4\SIMATIC 300\CPU 315F-2 PN/DP\\DB775] |                   |               |     |                                                               |  |  |  |  |  |  |
|----------------------------------------------------------------------------------------------------|-------------------|---------------|-----|---------------------------------------------------------------|--|--|--|--|--|--|
| File Modifica Inserisci Sistema di destinazione Test Visualizza Strumenti Finestra ?                |                   |               |     |                                                               |  |  |  |  |  |  |
| D 2 - B 8 4 5 8 8 0 0 1 2 4 1 2 3 1 0 8 1 2 2 1 1 0 1 2                                             |                   |               |     |                                                               |  |  |  |  |  |  |
| Indirizzo li bme                                                                                    |                   | Tipo          |     | Valore iniziale Commento                                      |  |  |  |  |  |  |
| 0.0                                                                                                 |                   | <b>STRUCT</b> |     |                                                               |  |  |  |  |  |  |
| $+0.0$                                                                                              | DB275DBW0         | INT           |     | CODICE INTERBLOCCO NUMERO 1                                   |  |  |  |  |  |  |
| $+2.0$                                                                                              | DB275DBW2         | <b>INT</b>    |     | CODICE INTERBLOCCO NUMERO 2                                   |  |  |  |  |  |  |
| $+4.0$                                                                                              | DB275DBW4         | <b>INT</b>    | ß   | CODICE INTERBLOCCO NUMERO 3                                   |  |  |  |  |  |  |
| $+6.01$                                                                                             | DB275DBW6         | INT           |     | CODICE INTERBLOCCO NUMERO 4                                   |  |  |  |  |  |  |
| $+8.01$                                                                                             | DB275DBW8         | INT           | 5   | CODICE INTERBLOCCO NUMERO 5 (TRAMOGGIA PIENA)                 |  |  |  |  |  |  |
| $+10.0$                                                                                             | DB275DBW10        | INT           | к   | CODICE INTERBLOCCO NUMERO 6 (PRODOTTO IN LINEA)               |  |  |  |  |  |  |
| $+12.0$                                                                                             | DB275DBW12        | INT           |     | CODICE INTERBLOCCO NUMERO 7 (PRODOTTO NON IN LINEA)           |  |  |  |  |  |  |
| $+14.0$                                                                                             | <b>DB275DBW14</b> | INT           | E   | CODICE INTERBLOCCO NUMERO 8 (LINEA IN CIP)                    |  |  |  |  |  |  |
| $+16.0$                                                                                             | <b>DB275DBW16</b> | INT           | ۹   | CODICE INTERBLOCCO NUMERO 9 (LINEA IN UTILIZZO)               |  |  |  |  |  |  |
| $+18.0$                                                                                             | DB275DBW18        | <b>INT</b>    | 10  | CODICE INTERBLOCCO NUMERO 10 (LINEA GUASTA)                   |  |  |  |  |  |  |
| $+20.0$                                                                                             | DB275DBW20        | INT           | 11  | CODICE INTERBLOCCO NUMERO 11 (LINEA CAGLIATA NON PRONTA)      |  |  |  |  |  |  |
| $+22.0$                                                                                             | <b>DB275DBW22</b> | INT           | 12  | CODICE INTERBLOCCO NUMERO 12 (LIS NON OK)                     |  |  |  |  |  |  |
| $+24.0$                                                                                             | DB275DBW24        | <b>INT</b>    | 13  | CODICE INTERBLOCCO NUMERO 13 - Vasche non predisposte per CIP |  |  |  |  |  |  |
| $+26.0$                                                                                             | <b>DB275DBW26</b> | INT           | 14  | CODICE INTERBLOCCO NUMERO 14 Estrattore non bloccato          |  |  |  |  |  |  |
| $+28.0$                                                                                             | DB275DBW28        | <b>INT</b>    | 15  | CODICE INTERBLOCCO NUMERO 15                                  |  |  |  |  |  |  |
| $+30.0$                                                                                             | DB275DBW30        | <b>INT</b>    | 16  | CODICE INTERBLOCCO NUMERO 16                                  |  |  |  |  |  |  |
| $+32.0$                                                                                             | <b>DB275DBW32</b> | INT           | 17  | CODICE INTERBLOCCO NUMERO 17                                  |  |  |  |  |  |  |
| $+34.0$                                                                                             | DB275DBW34        | INT           | 18  | CODICE INTERBLOCCO NUMERO 18                                  |  |  |  |  |  |  |
| $+36.0$                                                                                             | DB275DBW36        | <b>INT</b>    | 19  | CODICE INTERBLOCCO NUMERO 19                                  |  |  |  |  |  |  |
| $+38.0$                                                                                             | DB275DBW38        | INT           | 20  | CODICE INTERBLOCCO NUMERO 20                                  |  |  |  |  |  |  |
| $+40.0$                                                                                             | DB275DBW40        | <b>INT</b>    | o   | CODICE INTERBLOCCO NUMERO 21                                  |  |  |  |  |  |  |
| $+42.0$                                                                                             | DB275DBW42        | <b>TNT</b>    | -lo | CO DICE INTERBLOCCO NUMERO 22                                 |  |  |  |  |  |  |

*Fig. 24: Blocco dati di tipo intero*

**3)** Nel DB di tipo reale gli indirizzi di ogni variabile vengono identificati solamente dal numero in base quattro di byte utilizzati e non necessita del numero di bit; dopo di che si può scegliere il valore reale decimale iniziale che la variabile deve assumere al primo ciclo di scansione.

| W KOP/AWL/FUP - [DB860 -- "Parametri Mix FN4" -- FAS_FN4\SIMATIC 300\CPU 315F-2 PN/DP\\DB860] |                   |               |                   |  |                                    |  |  |
|-----------------------------------------------------------------------------------------------|-------------------|---------------|-------------------|--|------------------------------------|--|--|
| File Modifica Inserisci Sistema di destinazione Test Visualizza Strumenti Finestra ?          |                   |               |                   |  |                                    |  |  |
| ◘ಆ÷∃ ⊜ ;ьв ∽∼ ⊮≐ с ≒∞ !<>! □□!?                                                               |                   |               |                   |  |                                    |  |  |
| Indirizzo None<br>Valore iniziale Commento<br>Tipo                                            |                   |               |                   |  |                                    |  |  |
| 0.0                                                                                           |                   | <b>STRUCT</b> |                   |  |                                    |  |  |
| $+0.0$                                                                                        | B860 DBD0         | <b>REAL</b>   | $0.000000e+000$   |  | CAGLIATA 1 : % UM (umidità)        |  |  |
| $+4.0$                                                                                        | <b>B860 DBD4</b>  | <b>REAL</b>   | $0.000000e+000$   |  | C. GLIATA 1 : % MG (grasso)        |  |  |
| $+8.0$                                                                                        | B860 DBD8         | <b>REAL</b>   | $0.000000e+000$   |  | CACLIATA 1 : % NaCl (sale)         |  |  |
| $+12.0$                                                                                       | B860 DBD10        | <b>REAL</b>   | $0.000000e+000$   |  | C'ELIATA 1 :                       |  |  |
| $+16.0$                                                                                       | B860 DBD16        | <b>REAL</b>   | $0.000000e + 000$ |  | CAGLIATA 2 : % UM (umidità)        |  |  |
| $+20.0$                                                                                       | B860 DBD20        | <b>REAL</b>   | $0.000000e+000$   |  | C. GLIATA 2 : % MG (grasso)        |  |  |
| $+24.0$                                                                                       | <b>B860 DBD24</b> | <b>REAL</b>   | $0.000000e+000$   |  | CAGLIATA 2 : % NaCl (sale)         |  |  |
| $+28.0$                                                                                       | B860 DBD28        | <b>REAL</b>   | $0.000000e+000$   |  | CJ GLIATA 2 :                      |  |  |
| $+32.0$                                                                                       | B860 DBD32        | <b>REAL</b>   | $0.000000e+000$   |  | CACLIATA 3 : % UM (umidità)        |  |  |
| $+36.0$                                                                                       | B860 DBD36        | <b>REAL</b>   | $0.000000e+000$   |  | CLIATA 3 : % MG (grasso)           |  |  |
| $+40.0$                                                                                       | B860 DBD40        | <b>REAL</b>   | $0.000000e+000$   |  | CACLIATA 3 : % NaCl (sale)         |  |  |
| $+44.0$                                                                                       | <b>B860 DBD44</b> | <b>REAL</b>   | $0.000000e+000$   |  | CJ GLIATA 3 :                      |  |  |
| $+48.0$                                                                                       | B860 DBD48        | <b>REAL</b>   | $0.000000e + 000$ |  | AC QUA<br>: % UM (umidità)         |  |  |
| $+52.0$                                                                                       | B860 DBD52        | <b>REAL</b>   | $0.000000e+000$   |  | AC QUA<br>: % MG (grasso)          |  |  |
| $+56.0$                                                                                       | B860 DBD56        | <b>REAL</b>   | $0.000000e+000$   |  | AC QUA<br>: % NaCl (sale)          |  |  |
| $+60.0$                                                                                       | B860 DBD60        | <b>REAL</b>   | $0.000000e+000$   |  | AC QUA                             |  |  |
| $+64.0$                                                                                       | B860 DBD64        | <b>REAL</b>   | $0.000000e+000$   |  | S. LAMOIA<br>: % UM (umidità)      |  |  |
| $+68.0$                                                                                       | B860 DBD68        | <b>REAL</b>   | $0.000000e+000$   |  | <b>SILAMOIA</b><br>: % MG (grasso) |  |  |
| $+72.0$                                                                                       | <b>B860 DBD72</b> | <b>REAL</b>   | $0.000000e+000$   |  | <b>SILAMOIA</b><br>: % NaCl (sale) |  |  |
| $+76.0$                                                                                       | <b>B860 DBD76</b> | <b>REAL</b>   | $0.000000e+000$   |  | S. LAMOIA<br>÷                     |  |  |
| $+80.0$                                                                                       | B860 DBD80        | <b>REAL</b>   | $0.000000 + 000$  |  | <b>P</b> NNA<br>: % UM (umidità)   |  |  |
| $+84.0$                                                                                       | B860 DBD84        | <b>REAL</b>   | $0.000000e + 000$ |  | <b>P. NNA</b><br>: % MG (grasso)   |  |  |
|                                                                                               |                   |               |                   |  |                                    |  |  |

*Fig. 25: Blocco dati di tipo reale*

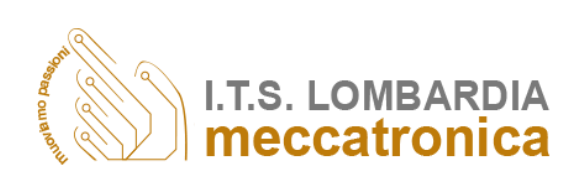

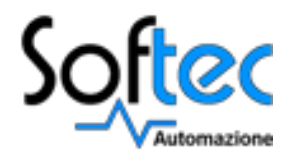

## Gerarchia blocchi

Come precedentemente descritto il blocco principale del programma, sul quale vengono avviate le chiamate alle funzioni che compiono le operazioni desiderate, è l'OB1.

Nel diagramma che segue si può osservare come le funzioni FC siano richiamate direttamente nell'OB1 mentre le successive sono considerate chiamate annidate.

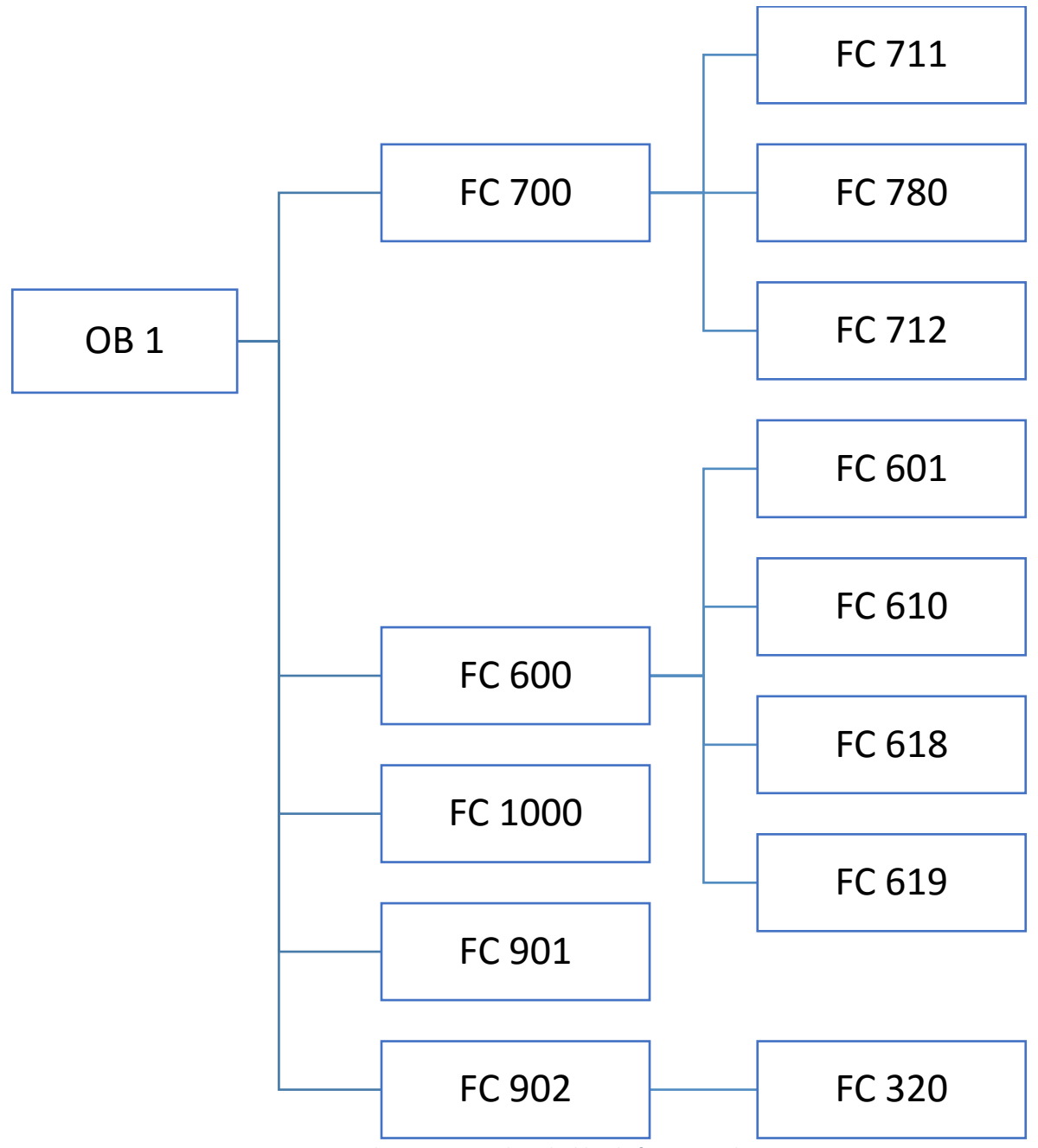

*Fig. 26: Elenco non completo dei blocchi funzione richiamati*

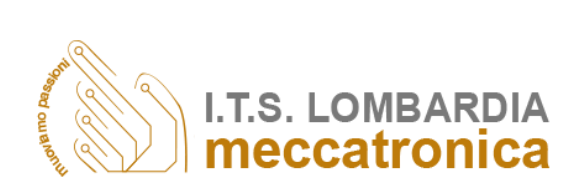

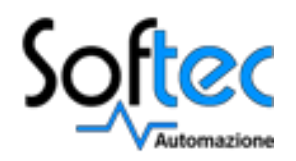

# *Programmazione e sviluppo grafico di un Supervisore*

Gli impianti di oggi stanno diventando sempre più grandi e complessi con un fabbisogno di dati più esteso, carico di monitoraggio superiore ed allarmi e requisiti di agilità sempre maggiori. Inoltre, il ruolo dell'operatore è in espansione; fattore che da un lato aumenta il livello di consapevolezza e competenza richiesto, ma dall'altro riduce il tempo a disposizione per conoscere in modo approfondito una qualsiasi area. Sapere "cosa è successo" non è più sufficiente, gli operatori devono essere anche in

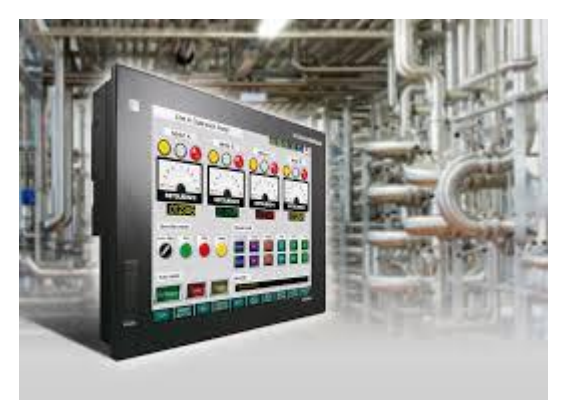

*Fig. 27: Pannello HMI*

grado di interpretare e comprendere al meglio le informazioni, di conoscere il "perché" e di stabilire proattivamente in che modo i cambiamenti in tempo reale possano influenzare il futuro.

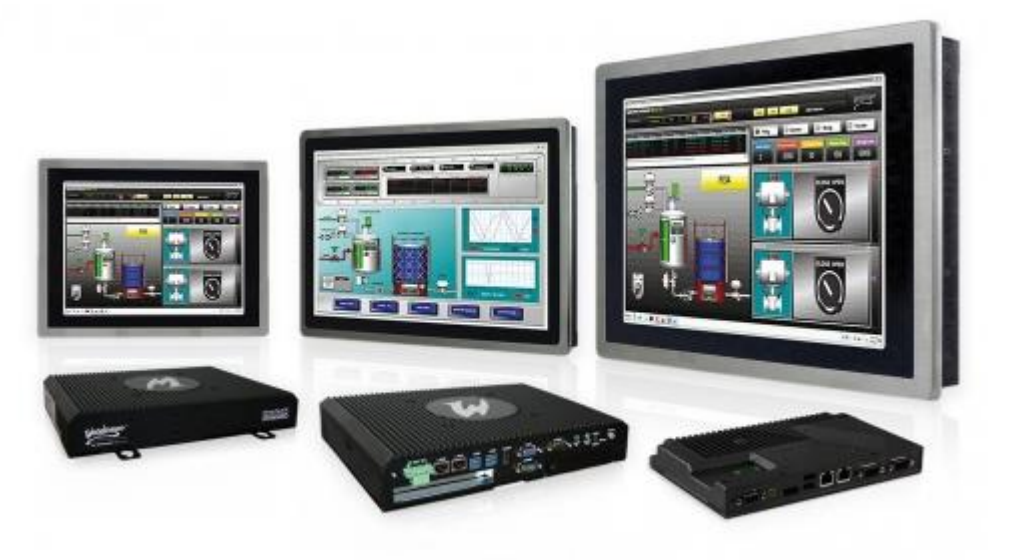

*Fig. 28: Pannelli HMI*

### Software InTouch

Il software InTouch offre funzioni di visualizzazione grafica e vettoriale che portano ad una gestione, controllo ed ottimizzazione dei sinottici sempre più vicino alla visione reale di impianto. Tutto questo si traduce in sistemi accuratamente progettati e basati su standard che massimizzano la produttività, ottimizzando l'efficacia dell'utente, migliorando la qualità e riducendo i costi di sviluppo, manutenzione e utilizzo.

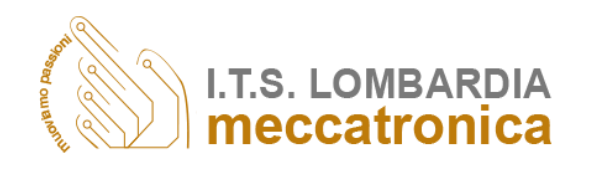

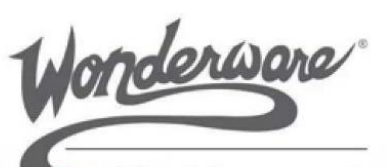

by Schneider Electric

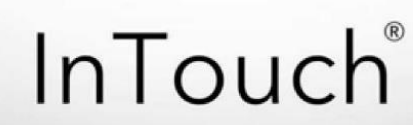

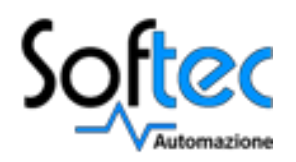

Il software InTouch della Wonderware è una soluzione HMI (Human Machine Interface) aperta e scalabile, dotata di funzionalità grafiche che consentono notevoli potenzialità e flessibilità nella progettazione di applicazioni, grazie alla connettività con una vastissima gamma di sistemi e dispositivi industriali.

Vantaggi generali legati all'utilizzo del software:

- Una straordinaria facilità d'uso che consente a sviluppatori e operatori di massimizzare la produttività;
- Qualità, costi di sviluppo, manutenzione ed utilizzo decisamente migliori;
- Integrazione dei dispositivi e connettività senza paragoni per ogni tipo di sistema e dispositivo;
- Una rappresentazione grafica e vettoriale estremamente sofisticata ed un'interazione avanzata con l'impianto per mettere a disposizione informazioni giuste nel momento giusto alle persone che ne hanno necessità.

Funzionalità:

- Indipendenza dalla risoluzione grafica grazie agli ArchestrA Symbol (grafica vettoriale) che "danno vita" all'impianto;
- Allarmi distribuiti in tempo reale con viste storiche;
- Trend integrati in tempo reale e storici;
- Ricca libreria con oltre 500 simboli grafici-vettoriali personalizzabili.

Per quanto riguarda il progetto in questione il software di supervisione InTouch è stato installato in un PC Server per il controllo dell'impianto Linea Mozzarelle.

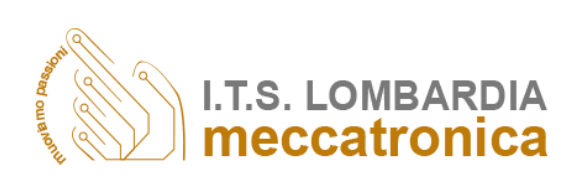

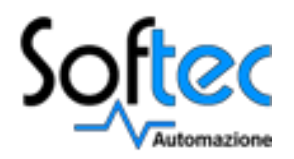

### WindowMaker

Riportiamo nella figura seguente una vista relativa alla pagina iniziale del software InTouch utilizzato per la creazione dell'ambiente di supervisione; ambiente indispensabile per poter correttamente effettuare il comando e monitoraggio delle variabili di interesse.

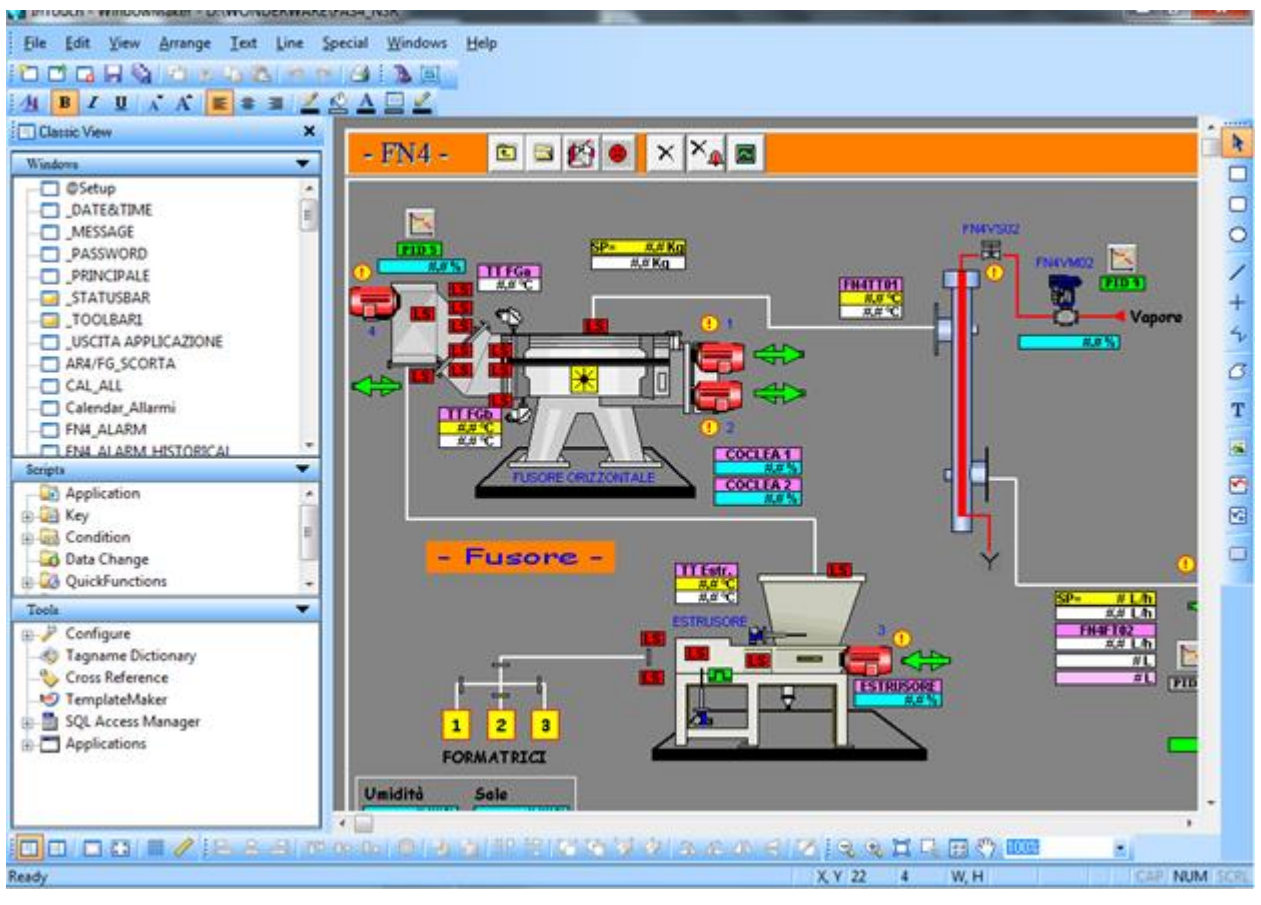

*Fig. 29: Vista generale Software InTouch*

Grazie a WindowMaker è possibile importare immagini ed aggiungere Animation Link, Script, Pop Up, figure e connessioni con DataBase. Inoltre, con l'ausilio del programma WindowViewer, è anche possibile visualizzare e monitorare in maniera interattiva il tutto.

All'interno del software InTouch mostrato in figura 29 si possono distinguere tre aree differenti, ognuna con una sua ben precisa funzione:

#### o **Classic View**

La finestra chiamata Classic View è costituita da tre sotto finestre con cui si ha la possibilità di visionare il supervisore in fase di realizzazione come mostrato nella figura successiva.

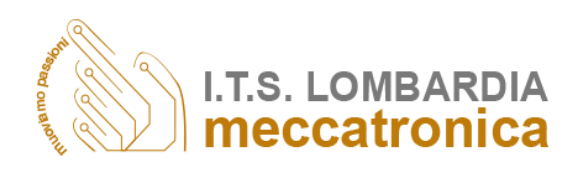

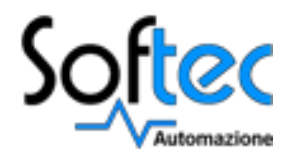

- Nel box "Windows" si ha la possibilità di monitorare, modificare, aggiungere, cancellare e scegliere le pagine appena create;
- Nel box chiamato "Scripts" si possono impostare le animazioni principali per l'intero progetto;
- Nel box "Tools" vengono invece impostati i parametri necessari per la mappatura delle variabili interne al supervisore.

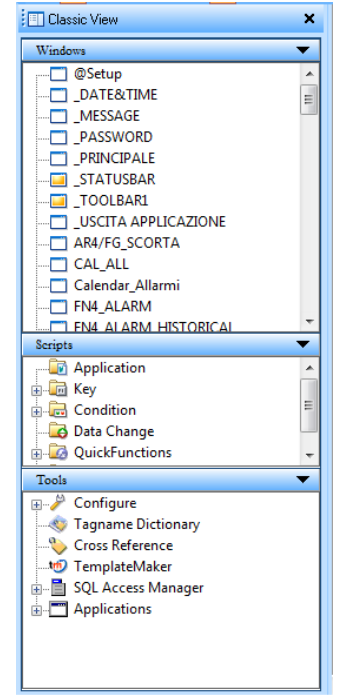

*Fig. 30: Classic View*

#### o **Toolbar**

Nelle Toolbar abbiamo la possibilità di aggiungere, cancellare e modificare tutto ciò che riguarda la grafica dei disegni sul foglio di lavoro.

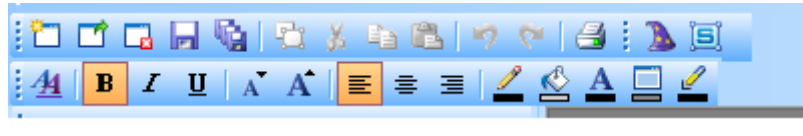

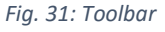

#### o **Window**

Il Window è il foglio di lavoro nel quale si possono creare e aggiungere i disegni che poi verranno visualizzati nel WindowsViewer.

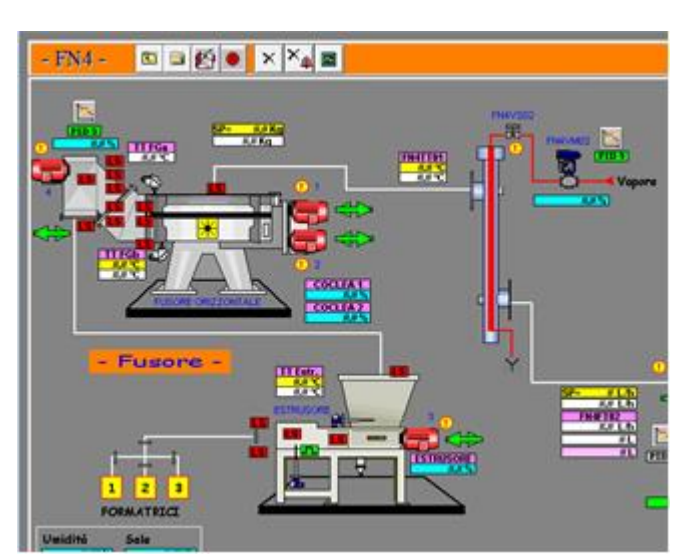

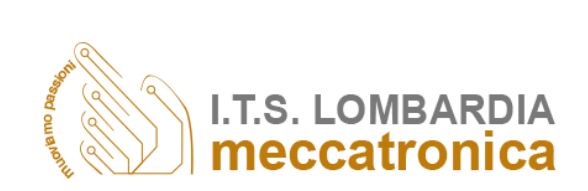

*Fig. 32: Window*

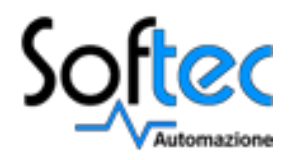

Viene ora elencata di seguito la procedura compiuta per la creazione delle pagine del supervisore complete anche di animazioni.

1. Creazione di variabili supervisore nella Tagname Dictionary prendendo gli indirizzi delle variabili del programma PLC;

| InTouch - WindowMaker - D:\WONDERWARE\FAS4 NSR                                                                                            | $-0$<br>$\mathbf{x}$                                                                                                    |
|----------------------------------------------------------------------------------------------------|----------------------------------------------------------------------------------------------------|
| File Edit View Arrange Text Line Special Windows Help                                                                                     |                                                                                                    |
| <u>LLLLGISSER</u><br>Security                                                                                                    | k                                                                                                    |
| <b>B</b> $I$ <b>U</b> $A$ <b>A</b> $E \equiv \pm 1$<br>Animation Links                                                                    | $Ctrl + A$                                                                                                    |
| <b>IT Classic View</b><br>Substitute Tags                                                                                                 | $Ctrl + E$                                                                                                    |
| <b>Substitute Strings</b><br><b>Windows</b>                                                                                               | R<br>$x_{\mathbf{A}}$ o<br>$Ctrl + I$                                                                                              |
| <b>C</b> @Setup<br>Tagname Dictionary                                                                                                    | □<br>$Ctrl+T$                                                                                                    |
| E<br>DATE&TIME                                                                                                    | ◘<br>FN4VS02                                                                                                    |
| MESSAGE<br>Access Names.<br><b>PASSWORD</b>                                                                                               | $\circ$<br>關-<br><b>No</b>                                                                                                    |
| InTouch - WindowMaker - D:\WONDERWARE\FAS4_NSR                                                                                            | $-1$                                                                                                    |
| Eile                                                                                                    |                                                                                                    |
| 10<br>Select Tag<br>44                                                                                                    | $\mathbf{x}$                                                                                                    |
| 洄                                                                                                    | 開面<br>$\overline{R}$                                                                                                    |
| <b>Alarm Group</b><br>Comment<br><b>Tagname</b><br><b>Tag Type</b><br><b>Access Name</b><br>Wi<br>FN4_DB1510_X1_3<br>I/O Discrete<br>PLC1 | $\Box$                                                                                                    |
| FN4_Livelli<br>Abilita 1° Sez. Vasche<br>FN4_DB1510_X1_4<br>I/O Discrete<br>PLC1<br>FN4_Livelli<br>Abilita 2° Sez. Vasche                 | $\Box$                                                                                                    |
| FN4_DB1520_X4_7<br>PLC1<br>FN4_Livelli<br>I/O Discrete                                                                                    | RICIRCOLO VASCHE DOPO FINE PRODUZIONE<br>$\circ$                                                                                   |
| FN4_DB500_DBX0_0<br>PLC1<br>I/O Discrete<br><b>SSystem</b><br>FN4_DB500_DBX2_0<br>PLC1<br>I/O Discrete<br><b>SSystem</b>                  | FN4: da FAS: Watchdog Accos<br>FN4: da FAS: Watchdog Softec                                                                        |
| PLC1<br><b>FN4 DB500 DBX2 1</b><br><b>I/O Discrete</b><br>SSystem                                                                         | FN4: da FAS: Richiesta CIP FAS                                                                                                    |
| PLC1<br><b>SSystem</b><br><b>E</b> FN4_DB500_DBX2_2<br><b>I/O Discrete</b>                                                                | FN4: da FAS: Allarme CIP Softec                                                                                                    |
| <b>I/O Discrete</b><br>PLC1<br><b>SSystem</b><br>FN4_DB500_DBX2_4                                                                         | 4<br>FN4: da FAS: Richiesta dosaggio cagliata                                                                                      |
| Ser                                                                                                    | $\sigma$                                                                                                    |
| FIN4_DB602_DBW22<br>I/O Integer<br>PLC1<br>FN4_Parametri<br>FIN4_DB602_DBW24<br>I/O Integer<br>PLC1<br>FN4_Parametri                      | FN4:Tompo Lavoro Indietro Coclea 1 in CIP<br>$\mathbf T$<br>FN4: Teropo Lavoro Avanti Coclea 2 in CIP                              |
| FN4_DB602_DBW26<br>I/O Integer<br>PLC1<br>FN4_Parametri                                                                                   | FN4:Tem p Lavoro Indietro Coclea 2 in CIP                                                                                          |
| FN4_DB602_DBW28<br>I/O Integer<br>PLC1<br>FN4_Parametri                                                                                   | FN4: Tempa Lavoro Avanti Coclea Estrusore in CIP                                                                                   |
| FN4_DB602_DBW30<br>PLC1<br>FN4_Parametri<br>I/O Integer                                                                                   | FN4: Tempo avoro Indietro Coclea Estr. in CIP                                                                                      |
| FN4_DB602_DBW32<br>PLC1<br>I/O Integer<br>FN4_Parametri<br>FN4_DB602_DBW34<br>I/O Integer<br>PLC1<br>FN4_Parametri                        | FN4: Tempo Lovoro Avanti Coclea Estrattore in CIP<br>FN4: Tempo Laworo Indietro Coclea Estrattore in CIP                           |
| FN4 DB602 DBW36<br>I/O Integer<br>PLC1<br>FN4 Parametri                                                                                   | FN4:Tempo Flippinggio EV Vapore ON                                                                                                 |
| FN4_DB602_DBW38<br>I/O Integer<br>PLC1<br>FN4_Parametri                                                                                   | FN4: Tempo Flippa gio EV Vapore OFF<br>a                                                                                           |
| FN4_DB602_DBW60<br>I/O Integer<br>PLC1<br>FN4_Parametri                                                                                   | FN4:Tempo di Steria zazione                                                                                                    |
| FN4_DB602_DBW62<br>I/O Integer<br>PLC1<br>FN4_Parametri<br>To<br>FIN4_DB602_DBW94<br>I/O Integer<br>PLC1<br>FN4_Parametri                 | <b>FN4: Tempo Drenagge Condensa</b><br>FN4:Tempo Pausa Flip aggio Coclea 1 in CIP                                                  |
| FIN4_DB602_DBW96<br>I/O Integer<br>PLC1<br>FN4_Parametri<br>Ŧ.                                                                            | FN4: Tempo Pausa Flippe gio Coclea 2 in CIP                                                                                        |
| FN4_DB615_DBX0_0<br><b>I/O Discrete</b><br>PLC1<br>FN4_Motori<br>FN4:Fusore FN                                                            | $\vert x \vert$                                                                                                    |
| FN4_DB615_DBX0_1<br><b>I/O Discrete</b><br>PLC1<br>FN4_Motori<br>E CNA DRE15 DRVO 2<br><b>CMA MAGE</b><br>DLC1<br><b>CNM.C. Leong Ch</b>  | <b>FN4:Fusore FN Tagname Dictionary</b>                                                                                            |
|                                                                                                    | ⊙ Main<br>◯ Details ◯ Alarms<br>⊙ Details & Alarms<br>Members                                                                      |
| 亩<br>Filter:<br>$\blacksquare$<br><none></none>                                                                                           | Restore   Delete<br>Close<br>New<br>Save<br>Select<br>Cancel   <br><<<br>$\rightarrow$                                             |
| 1480 items    FN4_DB500_DBX2_3                                                                                                    | Type:    I/O Discrete<br>Tagname: FN4_DB500_DBX2_3                                                                                 |
|                                                                                                    | \$System<br>Group:<br>Read only O Read Write                                                                                       |
| Ready                                                                                                    | Comment: FN4: da FAS: Livello Basso                                                                                                |
| $\bar{\mathbf{z}}$<br>些                                                                                                    | Log Data   Log Events<br>Retentive Value                                                                                           |
|                                                                                                    | <b>Initial Value</b><br>Input Conversion<br>Off Msg:<br>© 0n ◎ 0ff<br>On Msa:<br>O Direct C Reverse                                |
|                                                                                                    | PLC1<br>Access Name: .                                                                                                    |
|                                                                                                    | DB500X2.3<br>Use Tagname as Item Name<br>Item:                                                                                     |
|                                                                                                    | ACK Model<br>Alarm Comment<br>Priority Alarm Inhibitor<br>Condition<br>Alarm State<br>FN4: da FAS: Livello Basso<br>Event Driented |
|                                                                                                    | © On © Off ● None<br>Expanded Summary                                                                                              |

*Fig. 33: Creazione di una variabile all'interno del Tagname Dictionary*

2. Creazione delle pagine che consentono di inserire gli elementi che verranno visualizzati nel Viewer;

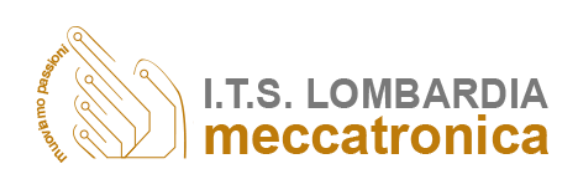

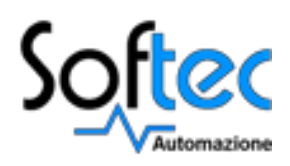

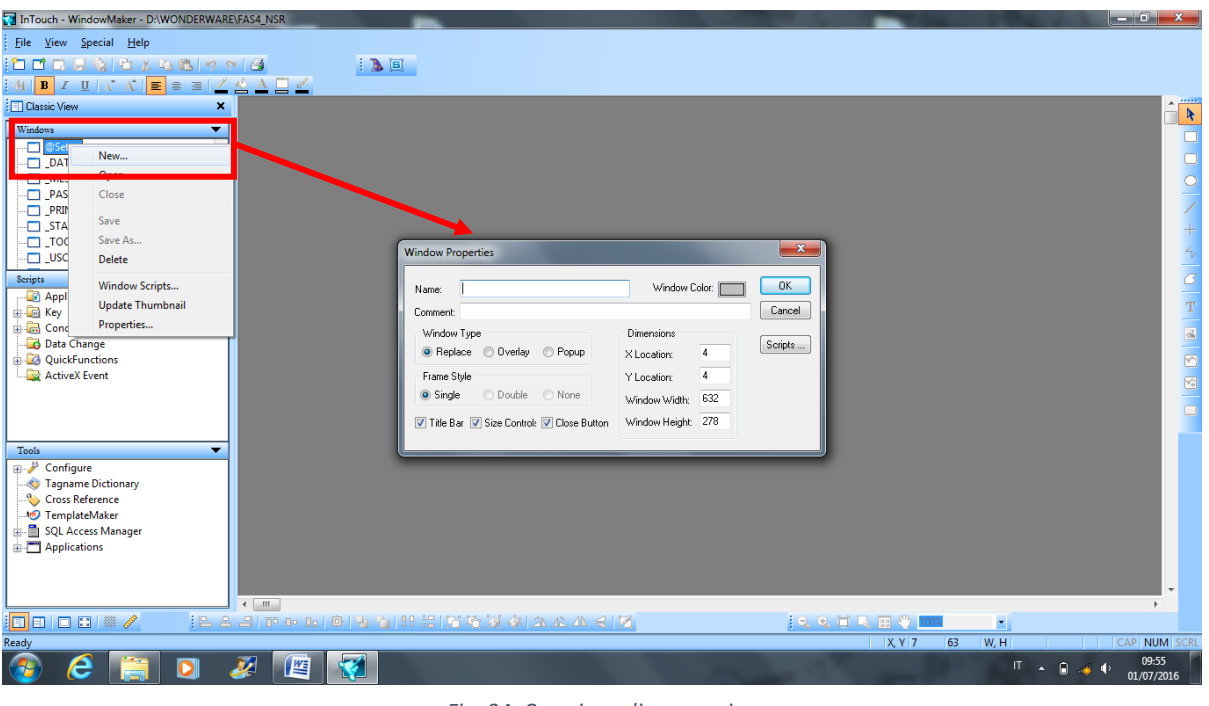

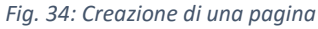

3. Creazione di pulsanti per un facile utilizzo del supervisore ed utilizzo di Smart Symbols per una facile interpretazione dell'impianto;

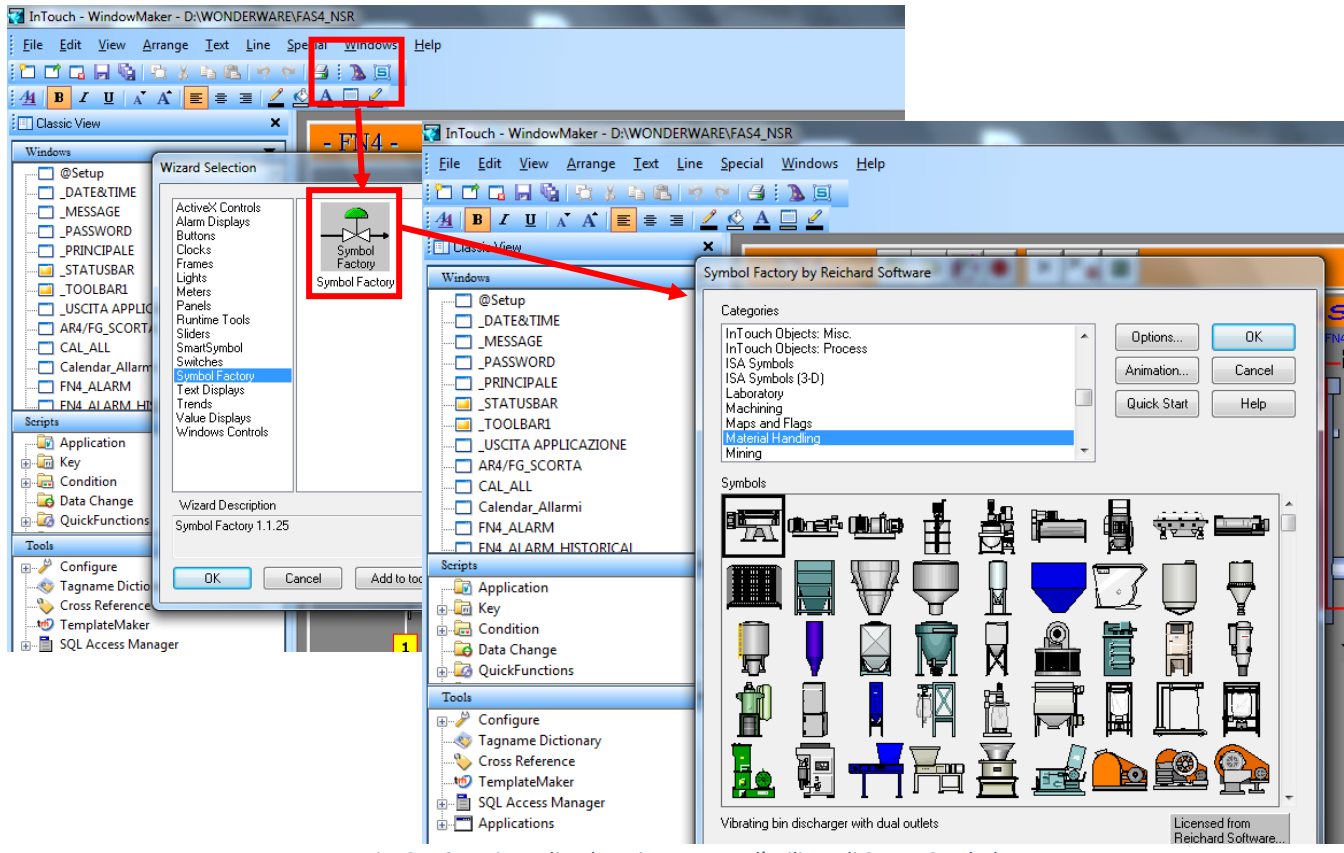

*Fig. 35: Creazione di pulsanti attraverso l'utilizzo di Smart Symbol*

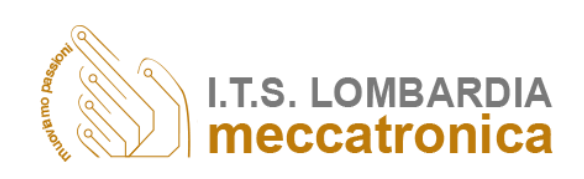

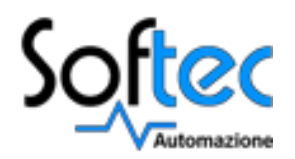

4. Creazione di Animation Link con il loro Script interni che consentono di compiere determinate azioni;

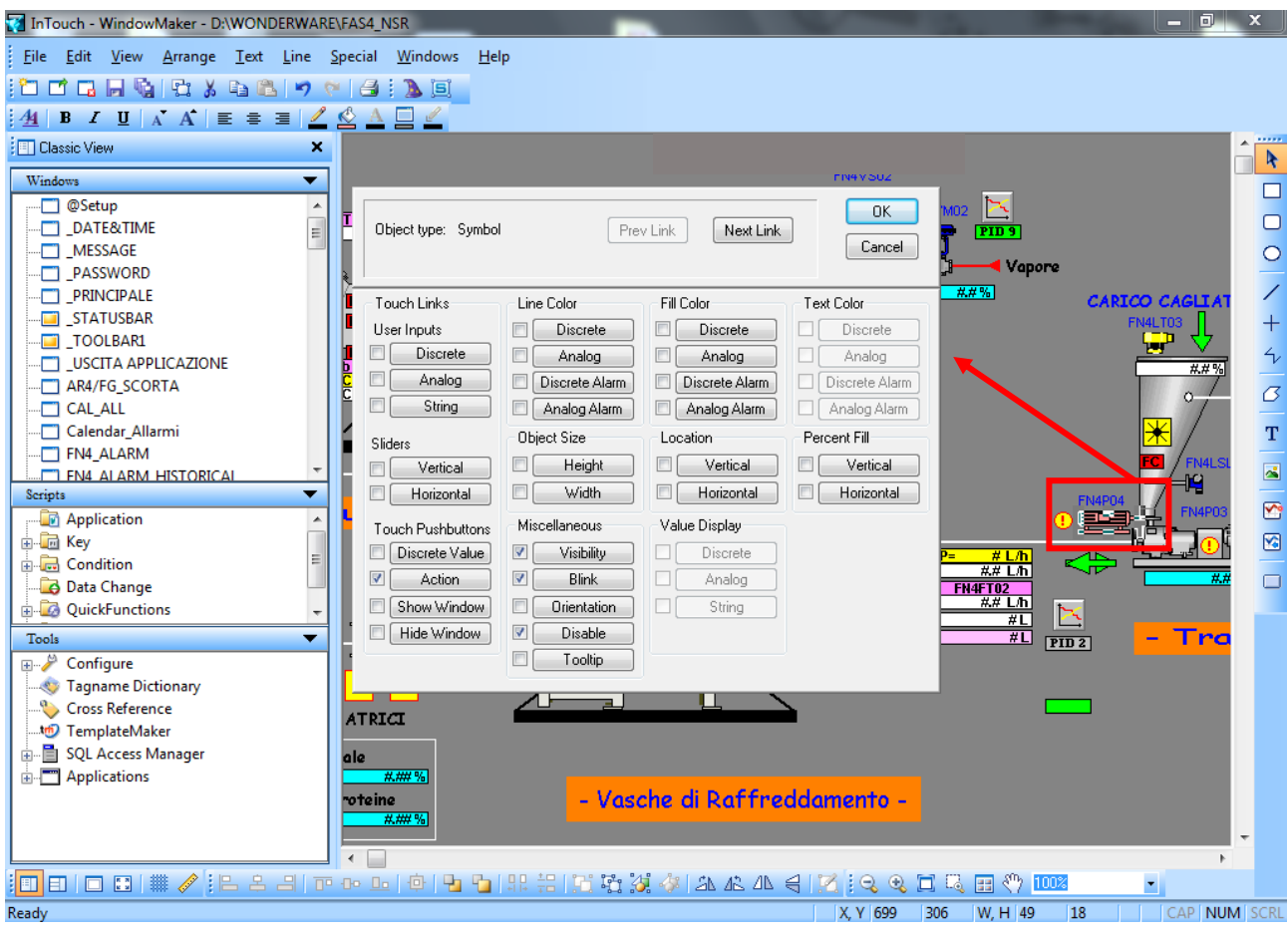

*Fig. 36: Creazione di Animation Link*

### WindowViewer

Come precedentemente accennato, grazie al pacchetto WindowViewer di InTouch, è possibile visualizzare le pagine create tramite WindowMaker.

In totale il supervisore contiene una trentina di pagine ci cui le più importanti sono ora di seguito descritte nel dettaglio.

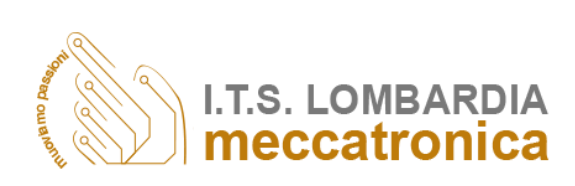

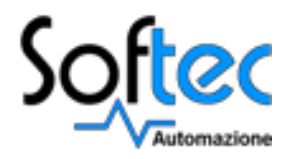

Le pagine grafiche a video sono rappresentate da sinottici e tabelle ognuna delle quali è strutturata come segue:

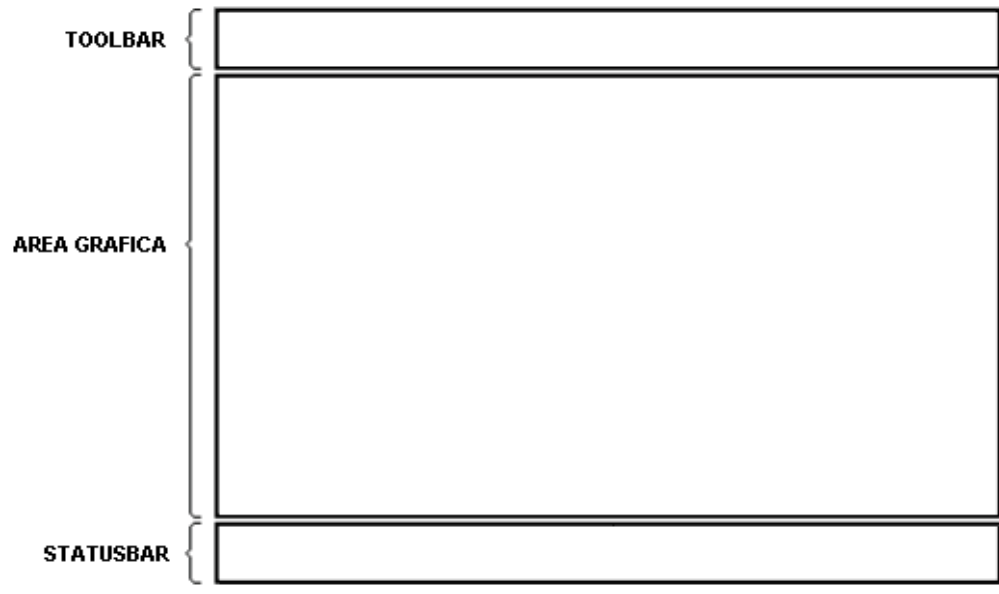

*Fig. 37: struttura del supervisore*

#### **TOOLBAR**

La Toolbar appare nella parte alta dello schermo ed è costituita da diversi tasti che richiamano dei menù.

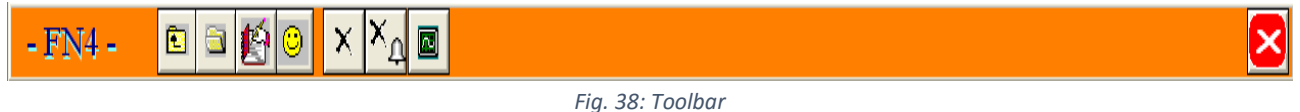

#### **STATUSBAR**

La Statusbar appare nella parte bassa dello schermo.

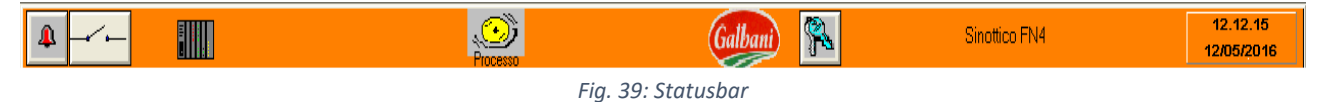

#### **PAGINE GRAFICHE**

o *Organizzazione*

L'organizzazione delle pagine grafiche è la seguente:

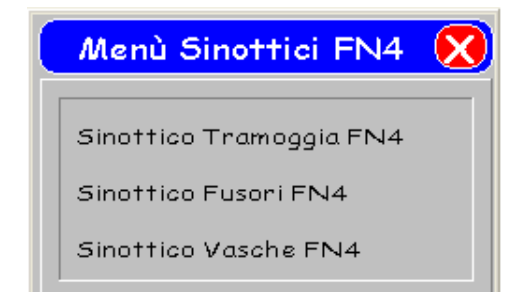

Dalla Toolbar cliccando il seguente tasto si apre il Menù Sinottici FN4 (figura a lato) dove si può selezionare il sinottico relativo alla tramoggia, il sinottico relativo ai fusori o il sinottico relativo alle vasche di raffreddamento.

*Fig. 40: Menù sinottici*

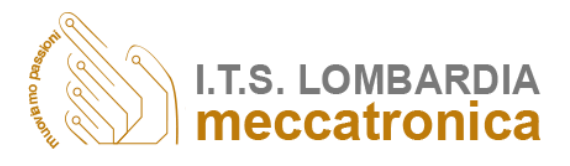

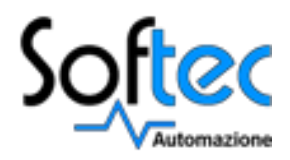

o *Menù comandi*

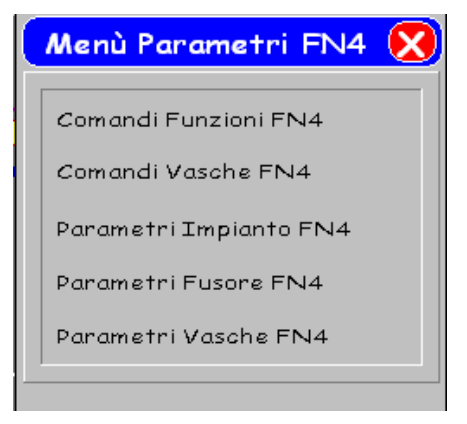

*Fig. 41: Menù parametri e comandi*

I comandi sono dei menù utilizzati per fare partire o fermare le funzioni dell'impianto. Come si può vedere nella figura sopra cliccando "Comandi Funzioni" si apre la finestra sottostante che permette di dare i comandi di Start, di Stop e di Reset del Fusore.

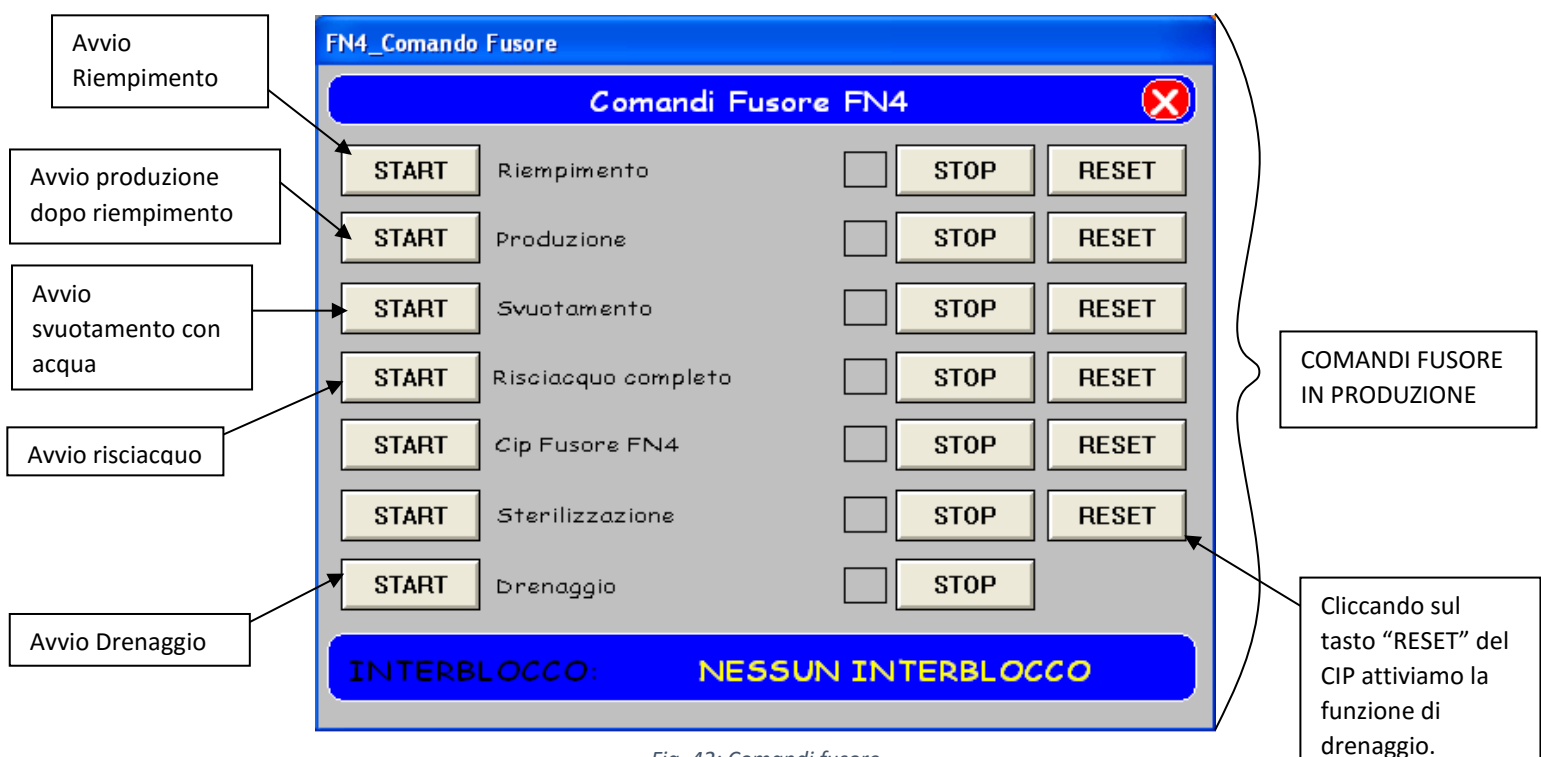

*Fig. 42: Comandi fusore*

Il rettangolo blu presente in fondo al menù è l'interblocco cioè la descrizione del motivo per cui una determinata operazione eseguita con lo start non può partire (es: fusore in produzione, serbatoio di carico non selezionato, etc.)

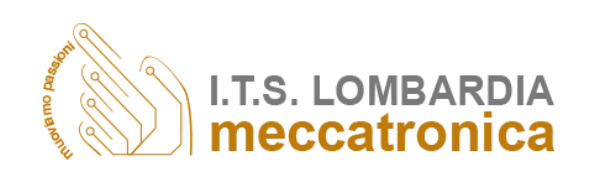

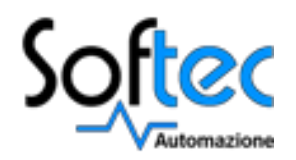

o *Menù oggetti*

Il menù richiamato premendo il tasto sinistro del mouse sopra ad un oggetto valvola o motore presente nel sinottico permette di gestire l'oggetto stesso.

Dal menù si possono scegliere le seguenti modalità di gestione:

- Auto (Automatico): l'oggetto è gestito automaticamente in base alla funzione di produzione o lavaggio attivata;
- Off (Zero): l'oggetto rimane sempre in posizione di riposo indipendentemente dalle funzioni in corso;
- Man (Manuale): l'oggetto rimane sempre comandato indipendentemente dalle funzioni in corso;
- Mask (Mascheratura allarme): permette di non tener conto dell'allarme dovuto alla mancanza del feedback o alla condizione di Off/Man selezionabile come sopra descritto;
- Man Av: permette di decidere il senso di rotazione (avanti) del motore in manuale;
- Man In: permette di decidere il senso di rotazione (indietro) del motore in manuale.

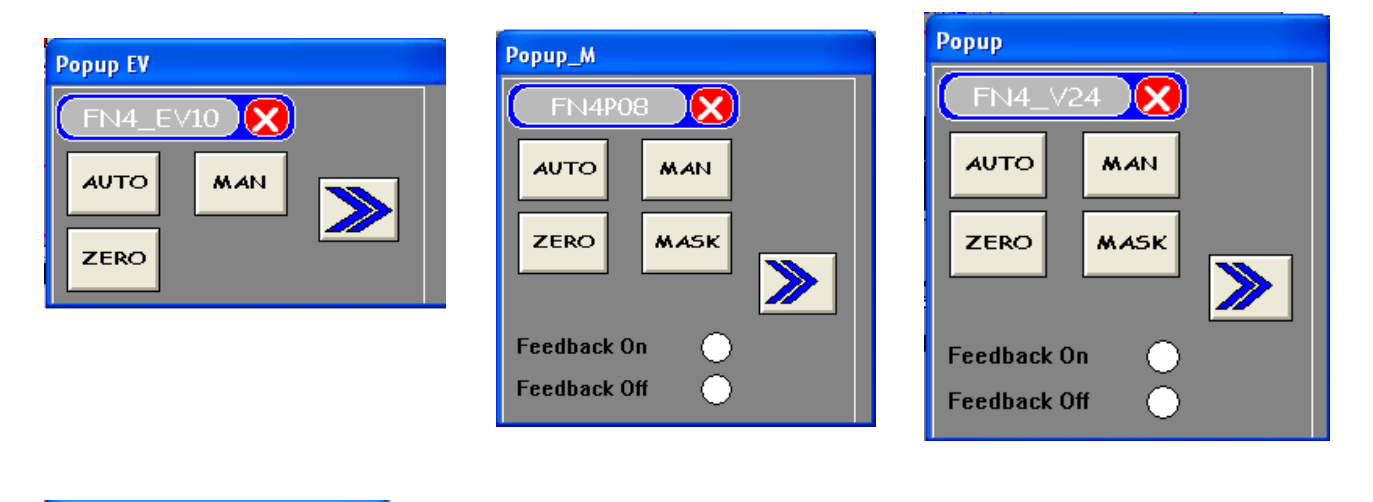

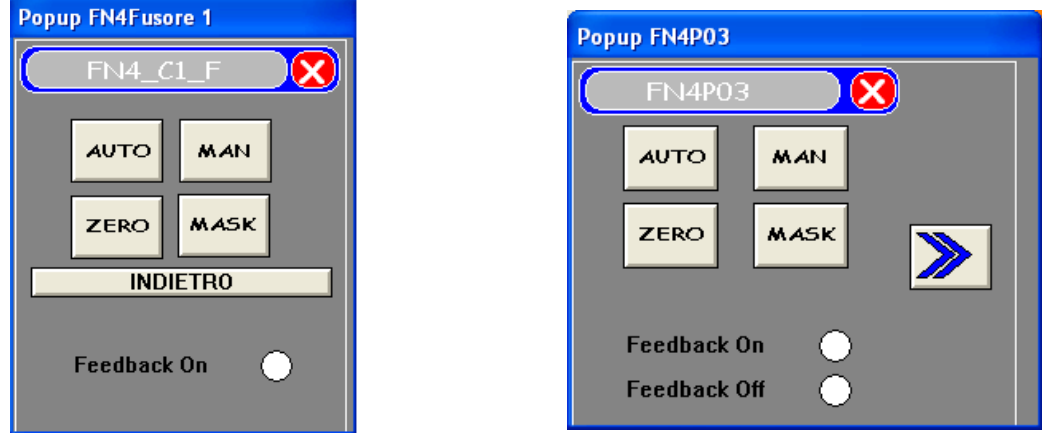

*Fig. 43: Esempio di gestione comandi attraverso l'utilizzo di Pop UP*

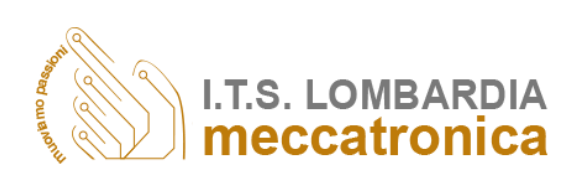

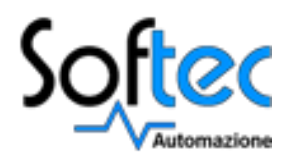

o *Menù Parametri*

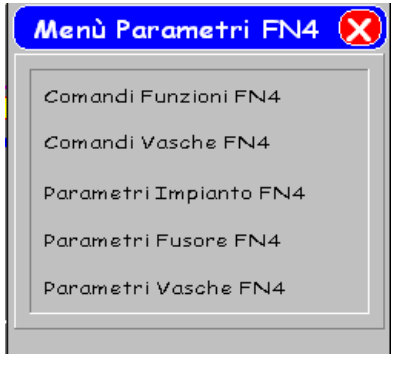

*Fig. 44: Menù parametri*

I parametri indicano i tempi, i volumi, le temperature, il peso, la portata e la velocità impostabili relativi alle varie funzioni dell'impianto.

Dal menù dei parametri, si accede poi alle pagine di impostazioni dei parametri rappresentate nella figura sottostante.

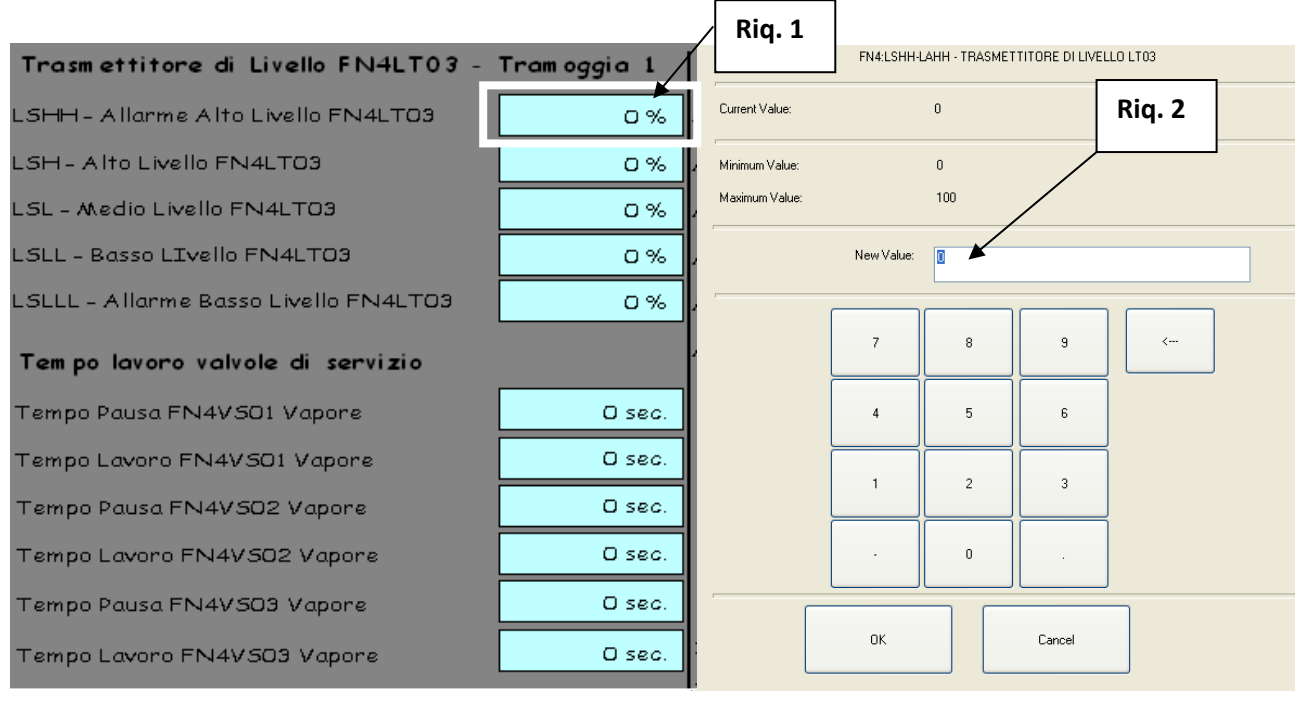

*Fig. 45: Esempio di impostazione dei parametri*

Per modificare un valore basta avvicinare l'indicatore del mouse sopra di esso; il valore verrà circondato da una cornice (riquadro 1). Premendo il tasto sinistro del mouse si avrà l'apparizione della finestra di immissione dati (riquadro 2).

Le cifre si inseriscono direttamente dalla tastiera, o dai numeri che compaiono nella finestra.

L'operazione di immissione viene confermata premendo il tasto INVIO della tastiera. Premendo invece il tasto ESC della tastiera viene ripristinato il valore numerico presente precedentemente.

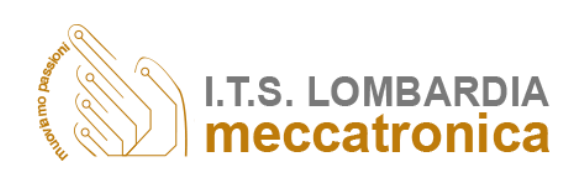

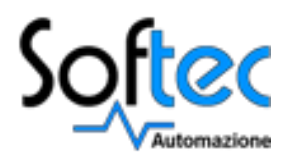

o *Parametri Campionamento* 

In questa pagina si visualizzano i parametri che determinano la velocità della pompa FN4P03 e del misuratore di portata in uscita alla tramoggia FN4FT01 e anche i limiti allarme della portata.

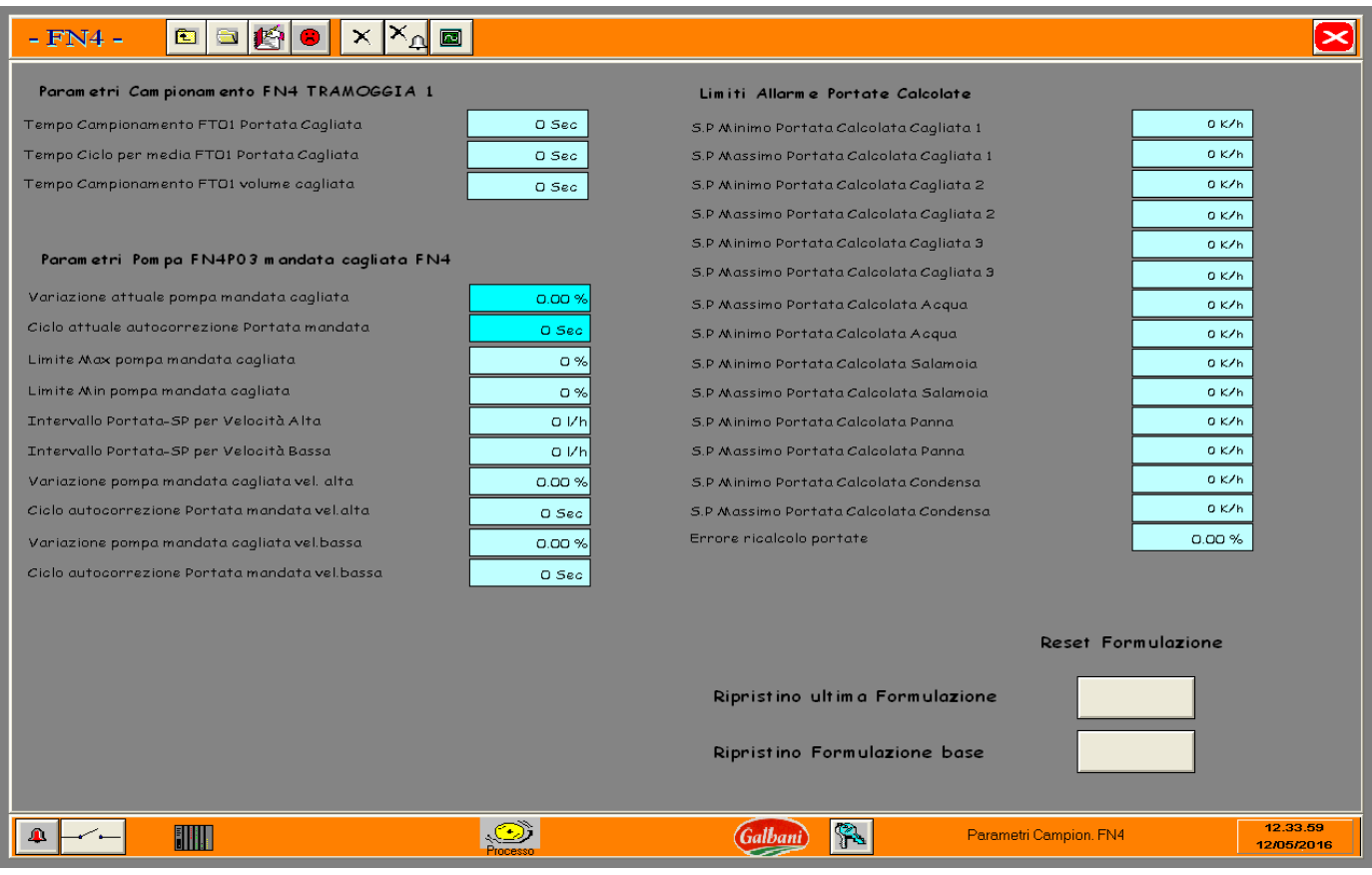

*Fig. 46: Esempio di parametri*

#### o *Ricetta Attiva*

Questa è la pagina della ricetta attiva con l'abilitazione della formulazione e il caricamento della ricetta da utilizzare.

Dal parametro "portata" a quello "ciclo autocorrezione" fanno parte della formulazione nella pagina Parametri Formule FN4 (vedi figura 47 e 48).

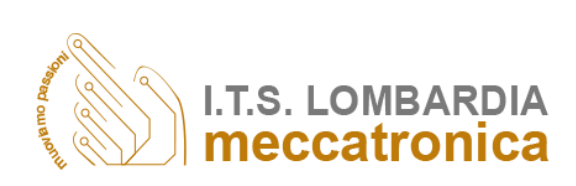

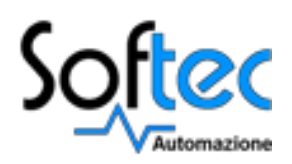

#### FN4 Ricetta Caricata FN4

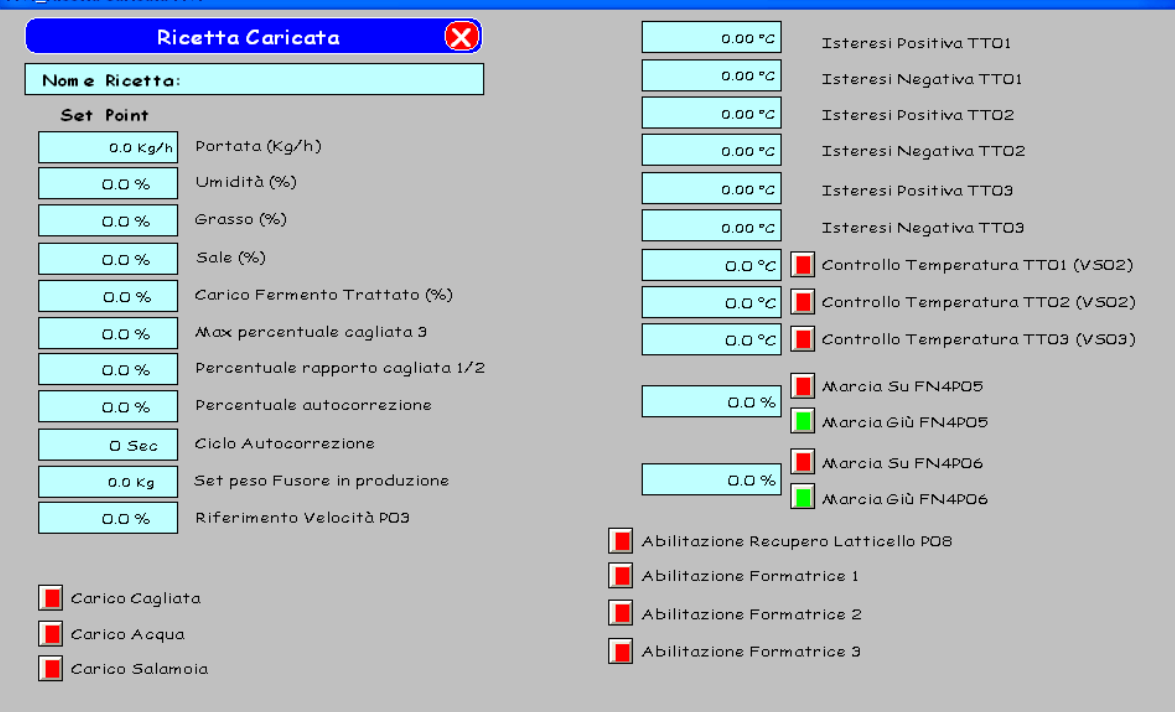

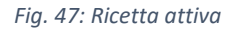

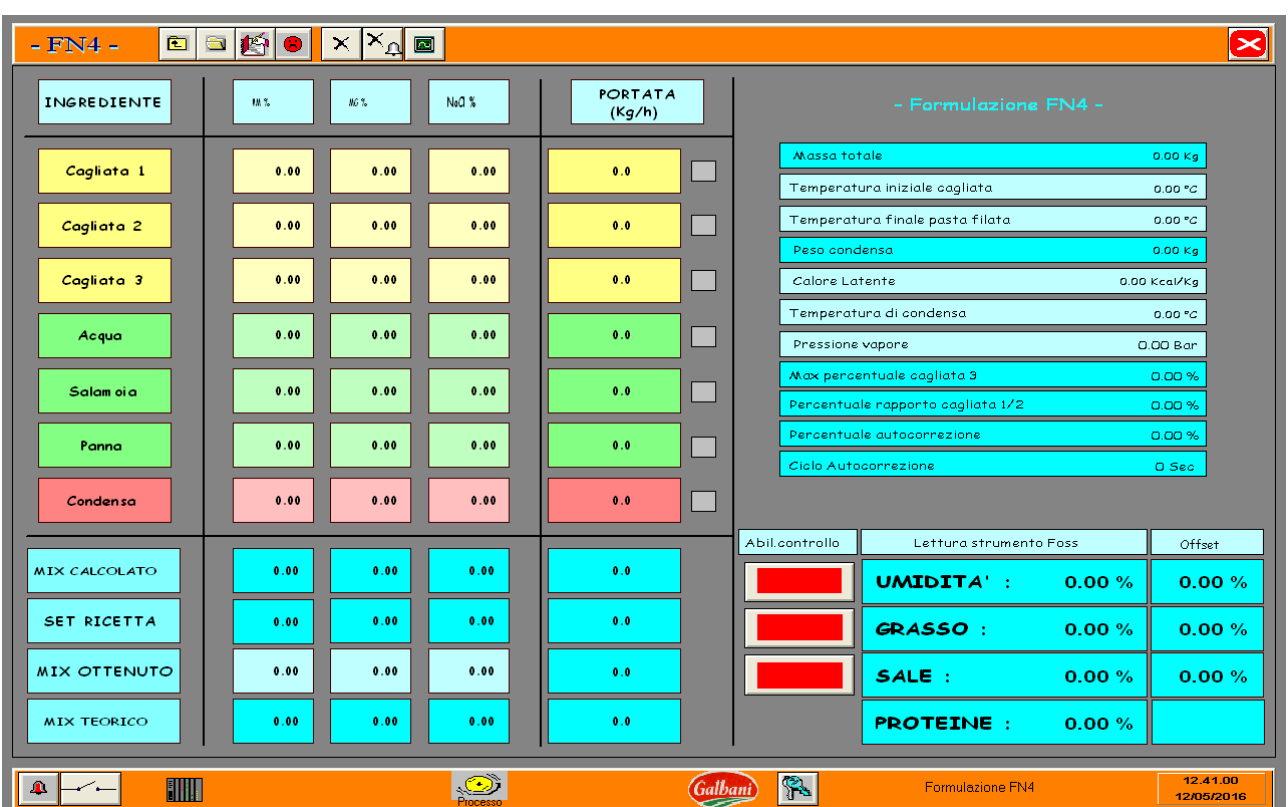

#### o *Parametri Formule*

*Fig. 48: Parametri formule*

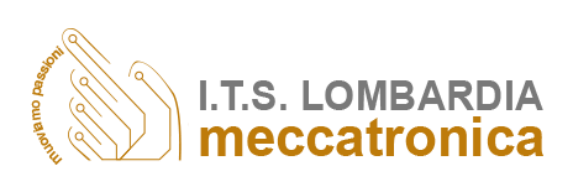

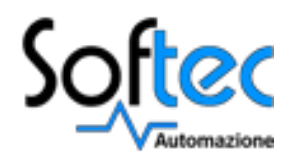

Nella pagina precedente è possibile impostare i valori analizzati degli ingredienti e in base alle ricette che sono state caricate verranno calcolate le diverse portate da regolare per ottenere il set della ricetta finale, oltre alla temperatura della pasta, il calore e la pressione del vapore. In caso di errore nei calcoli la formulazione può bloccarsi, pertanto si sono creati due pulsanti di reset nella pagina "Parametri Campionamento" che permettono di ripristinare l'ultima formulazione salvata o quella di base.

o *Allarmi ed eventi*

Per *ALLARME* si intende una segnalazione indicante la rilevazione da parte del sistema di una condizione anomala che impedisce il regolare andamento dell'impianto.

La segnalazione di allarme resta attiva fino a quando è presente sull'impianto e l'operatore non l'ha riconosciuta attraverso il tasto *reset* presente nella finestra degli *allarmi attivi*.

Gli allarmi intervenuti vengono segnalati attraverso:

- Segnalazione allarme generale nella Toolbar dove lampeggia il pulsante fino a quando l'allarme viene riconosciuto;
- 
- Attivazione della sirena di allarme che resta in funzione fino a quando l'allarme viene riconosciuto;
- Segnalazione nelle pagine sinottiche dell'oggetto o della variabile in allarme;
- Archiviazione del messaggio in un file storico.

L'*EVENTO* è un'informazione sull'attività dell'impianto e non necessità di riconoscimento da parte dell'operatore.

Gli eventi vengono segnalati attraverso:

- Archiviazione del messaggio in un file storico;
- Aprendo dalla Toolbar il tasto.

#### o *Visualizzazione Allarmi Attivi*

Nella pagina Allarmi Attivi sono raccolti esclusivamente i messaggi relativi alle condizioni di allarme ancora presenti sull'impianto.

I messaggi di allarme non tacitati sono visualizzati in colore rosso, mentre quelli tacitati in colore blu*,* quelli in colore verde sono gli allarmi non riconosciuti ma scomparsi.

Gli allarmi si possono cancellare con il tasto di "*RESET ALLARMI"*.

I tasti che appaiono sulla destra della pagina di figura 49 permettono di visualizzare solo gli allarmi di un determinato gruppo in modo da poter effettuare un'analisi filtrata e immediata. Il nome del gruppo viene visualizzato dalla scritta che compare in alto al centro.

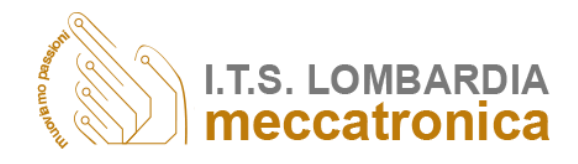

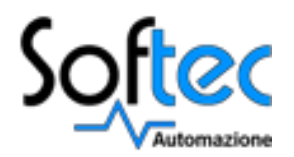

o *Visualizzazione Allarmi FN4*

In questa pagina vengono visualizzati gli allarmi ancora attivi sull'impianto.

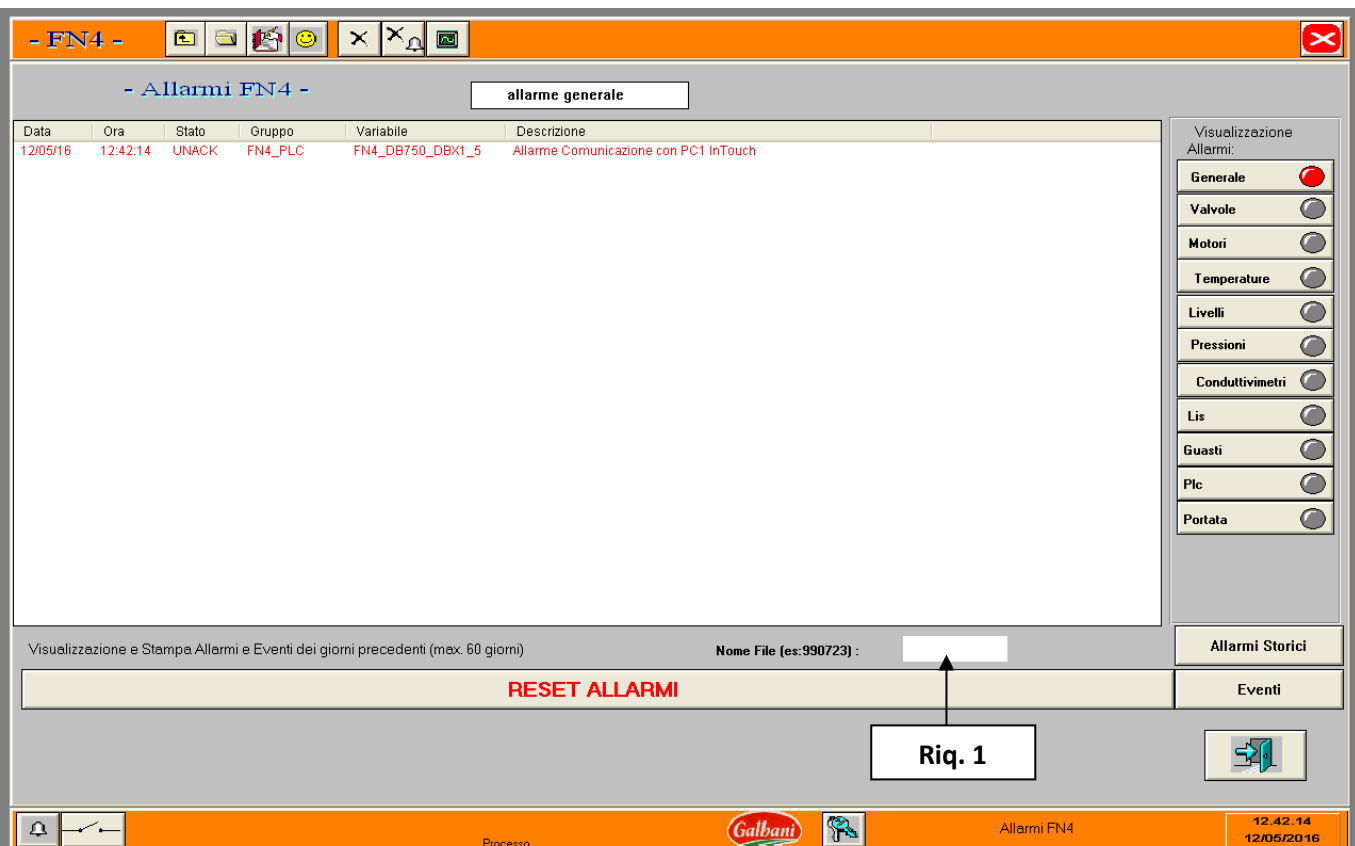

*Fig. 49: Pagina degli allarmi*

#### o *Archiviazione*

I file storici giornalieri sono archiviati sul computer. Per visualizzare gli allarmi datati si clicca sul rettangolo bianco (riquadro 1) dove si imposta la data anno/mese/giorno (es. 13/11/15) e poi si clicca sul pulsante Start a fianco dello schermino e si visualizza un file wordpad.

#### o *Visualizzazione Storici Allarmi FN4*

Mentre nella finestra Allarmi Attivi sono visualizzati solo gli allarmi ancora attivi sull'impianto, nella finestra Allarmi Storici vengono riportati gli allarmi intercorsi nel passato con la rispettiva data e ora in cui l'allarme è intervenuto, quella in cui è stato riconosciuto e in cui è scomparso (come mostrato in figura 50).

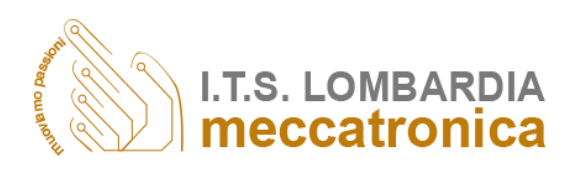

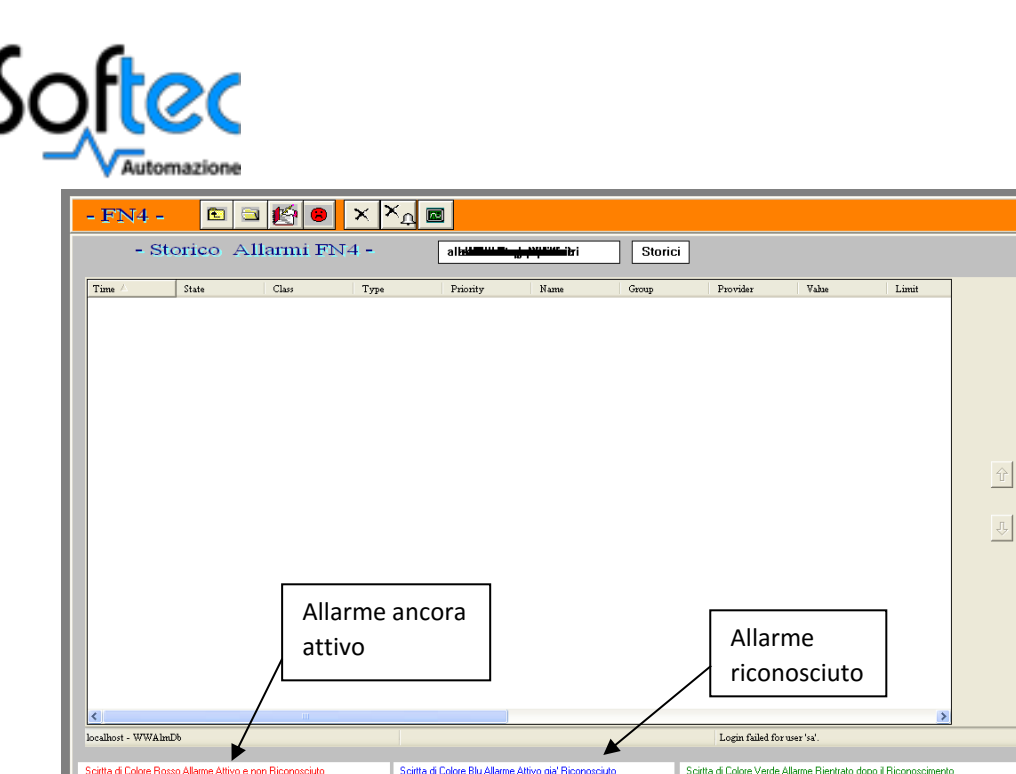

.<br>zione e Stampa Allarmi e Eventi dei giorni precedenti (max. 60 giorni) Nome File (es: 990723)  $\,$   $\,$   $\,$ Start **HHII**  $\odot$  $|S_1|$  $\overline{\phantom{a}}$ *Galbani* prico Allarmi FN4 *Fig. 50: Pagina degli allarmi storici*

o *Visualizzazione Eventi FN4*

 $\mathbf{a}$ 

In questa finestra vengono visualizzati gli eventi degli oggetti a campo, ovvero tutte quelle modalità impostabili che possono essere utilizzate come Automatico, Manuale, Mascherature e Zero con il valore attuale e precedente tramite dei colori (rosso per l'allarme non riconosciuto, verde scuro per l'evento riconosciuto e verde chiaro quando ho il ritorno di allarme).

| døø ××4 d<br>$-$ FN4 $-$<br>$\blacksquare$ |          |                     |                                                                                  |                   |                          |                |            |                           |
|--------------------------------------------|----------|---------------------|----------------------------------------------------------------------------------|-------------------|--------------------------|----------------|------------|---------------------------|
| DA:                                        | $\theta$ |                     | Eventi                                                                           | Eventi generale   |                          | - Eventi FN4 - | A:<br>999  |                           |
| Data                                       | Ora      | Gruppo              | Descrizione                                                                      | Valore Precedente | Valore Attuale           |                |            | Visualizzazione           |
| 12/05                                      | 12:44    | FN4 Automati        | FN4: AUTO COCLEA 2 FUSORE                                                        | ON                | OFF                      |                |            | Eventi:                   |
| 12/05                                      | 12:44    | FN4_Automati        | FN4: AUTO COCLEA 2 FUSORE                                                        | <b>ON</b>         | OFF                      |                |            |                           |
| 12/05                                      | 12:44    | FN4 Automati.       | <b>FN4:AUTO COCLEA 1 FUSORE</b>                                                  | ON                | OFF                      |                |            |                           |
| 12/05                                      | 12:44    | <b>FN4 Automati</b> | <b>ENTRUIO COCHEAN EUSORE</b>                                                    | <b>ON</b>         | OFF                      |                |            | Generale                  |
| 12/05                                      | 12:44    | FN4 Automati        | <b>FN4: AUTO COCLEA 4 ESTRATTORE</b>                                             | <b>ON</b>         | OFF                      |                |            | €                         |
| 12/05                                      | 12:44    | FN4_Automati        | FN4: AUTO COCLEA 4 ESTRATTORE                                                    | ON                | OFF                      |                |            | Livelli                   |
| 12/05                                      | 12:44    | FN4 Manuale         | <b>FN4:MAN COCLEA 3 ESTRUSORE</b>                                                | <b>ON</b>         | ON                       |                |            | $\bullet$<br>Mascherature |
| 12/05                                      | 12:44    | FN4_Manuale         | <b>FN4:MAN COCLEA 3 ESTRUSORE</b>                                                | <b>ON</b>         | OFF                      |                |            |                           |
| 12/05                                      | 12:44    | FN4_Zero            | FN4:Zero Motore FN4P03                                                           | ON                | <b>ON</b>                |                |            | ◠<br>Zero                 |
| 12/05                                      | 12:44    | FN4_Zero            | FN4:Zero Motore FN4P03                                                           | ON                | OFF                      |                |            |                           |
| 12/05                                      | 12:44    | FN4_Zero            | FN4:Zero Motore FN4P03                                                           | <b>ON</b>         | ON                       |                |            | ◠<br>Manuale              |
| 12/05                                      | 12:44    | FN4 Zero            | FN4:Zero Motore FN4P03                                                           | <b>ON</b>         | OFF                      |                |            |                           |
| 12/05                                      | 12:44    | FN4_Mascher.        | FN4:Mascheratura Motore FN4P03                                                   | ΟN                | οN                       |                |            |                           |
| 12/05                                      | 12:44    | FN4_Mascher.        | FN4:Mascheratura Motore FN4P03                                                   | ON                | OFF                      |                |            |                           |
| 12/05                                      | 12:44    | FN4 Mascher.        | FN4:Mascheratura Motore FN4P03                                                   | OFF               | ON                       |                |            |                           |
| 12/05                                      | 12:44    | FN4 Mascher.        | <b>FN4:Mascheratura Motore FN4P03</b>                                            | OFF               | <b>ON</b>                |                |            |                           |
| 12/05                                      | 12:44    | FN4_Automati        | <b>FN4: AUTO COCLEA 2 FUSORE</b>                                                 | OFF               | OFF                      |                |            |                           |
| 12/05                                      | 12:44    | FN4_Automati.       | FN4: AUTO COCLEA 2 FUSORE                                                        | OFF               | ON                       |                |            |                           |
| 12/05                                      | 12:44    | FN4_Automati.       | FN4: AUTO COCLEA 4 ESTRATTORE                                                    | OFF               | OFF                      |                |            |                           |
| 12/05                                      | 12:44    | FN4 Automati.       | FN4: AUTO COCLEA 4 ESTRATTORE                                                    | OFF               | $\overline{ON}$          |                |            |                           |
| 12/05                                      | 12:44    | FN4 Automati        | <b>FN4:AUTO COCLEA 1 FUSORE</b>                                                  | OFF               | OFF                      |                |            |                           |
| 12/05                                      | 12:44    | FN4_Automati.       | FN4:AUTO COCLEA 1 FUSORE                                                         | OFF               | ŌN                       |                |            |                           |
| 12/05                                      | 12:44    | FN4_Zero            | FN4:Zero Motore FN4P03                                                           | OFF               | ON                       |                |            |                           |
| 12/05                                      | 12:44    | FN4 Zero            | FN4:Zero Motore FN4P03                                                           | OFF               | ON                       |                |            |                           |
| 12/05                                      | 12:44    | <b>FN4 Manuale</b>  | <b>FN4:MAN COCLEARS ESTRUSORE</b>                                                | OFF               | <b>ON</b>                |                |            |                           |
| 12/05                                      | 12:44    | FN4_Manuale         | <b>FN4:MAN COCLEA 3 ESTRUSORE</b>                                                | OFF               | ON                       |                |            |                           |
| 12/05                                      | 12.44    | FN4_Zero            | FN4:Zero Motore FN4P03                                                           | OFF               | ON                       |                |            |                           |
| 12/05                                      | 12:44    | FN4 Zero            | <b>FN4:Zero Motore FN4P03</b>                                                    | OFF               | ON                       |                |            |                           |
|                                            |          |                     |                                                                                  |                   |                          |                |            |                           |
|                                            |          |                     |                                                                                  |                   |                          |                |            |                           |
| <b>Update Successful</b>                   |          |                     |                                                                                  |                   |                          |                |            |                           |
|                                            |          |                     |                                                                                  |                   |                          |                |            |                           |
|                                            |          |                     |                                                                                  |                   |                          |                |            |                           |
|                                            |          |                     | Visualizzazione e Stampa Allarmi e Eventi dei giorni precedenti (max. 60 giorni) |                   | Nome File (es: 990723) : |                |            | Allarmi                   |
|                                            |          |                     |                                                                                  |                   |                          |                |            |                           |
|                                            |          |                     |                                                                                  |                   |                          |                |            |                           |
| $\mathbf{r}$                               |          | <b>HIIII</b>        |                                                                                  |                   | Galbani                  | P.             | Eventi FN4 | 12.45.00<br>12/05/2016    |

*Fig. 51: Pagina degli eventi*

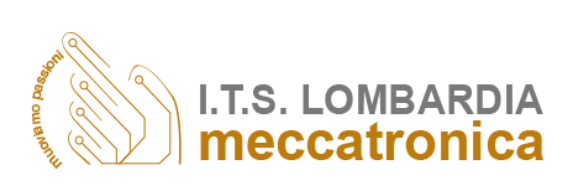

 $\overline{\mathbf{z}}$ 

 $\overline{\bullet}$ 

 $\overline{\bullet}$ 

 $\overline{\bullet}$ 

 $\bullet$ 

 $\bullet$ 

 $\bullet$ 

 $\bullet$ 

 $\bullet$ 

 $\bullet$ 

 $\bullet$ 

Visualizzazione<br>Allarmi:

Generale

Valvole

.<br>Motori **Temperat** 

Livelli

Lis

Guasti

 $P_{\rm lc}$ 

Pressioni

Conduttivi

Allarmi in Corso

印

 $12.44.03$ 

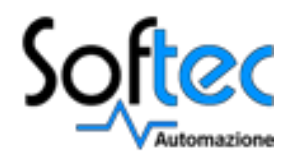

#### o *Visualizzazione Eventi Oggetti*

In questa pagina vengono visualizzati le modalità manuali, zero e di mascheratura di tutti i vari oggetti presenti sull'impianto quando l'operatore li seleziona. Nella prima finestra vengono segnalati gli oggetti in posizione di manuale, nella seconda finestra in posizione di zero e nell'ultima in basso in posizione di mascheratura.

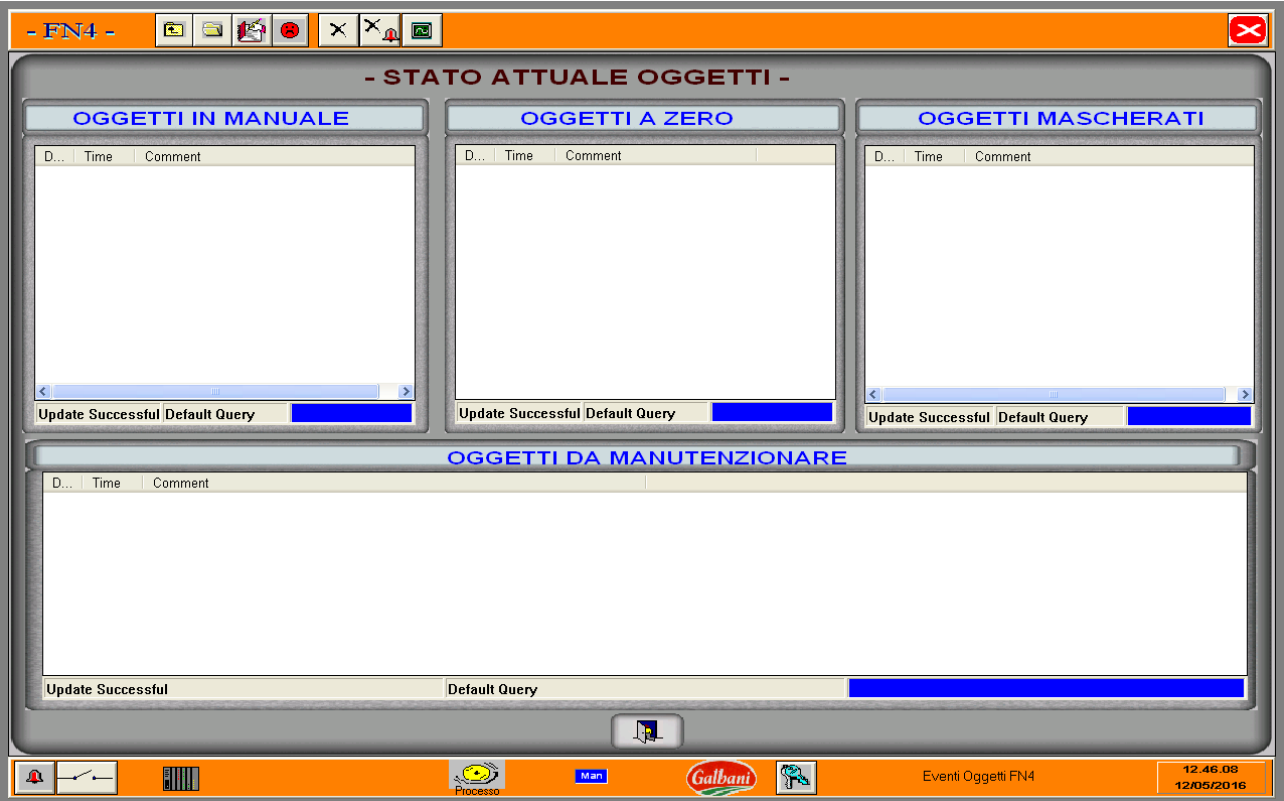

*Fig. 52: Pagine degli eventi oggetti*

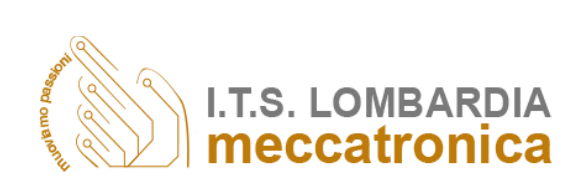

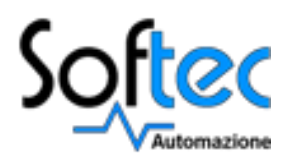

o *Pagina principale*

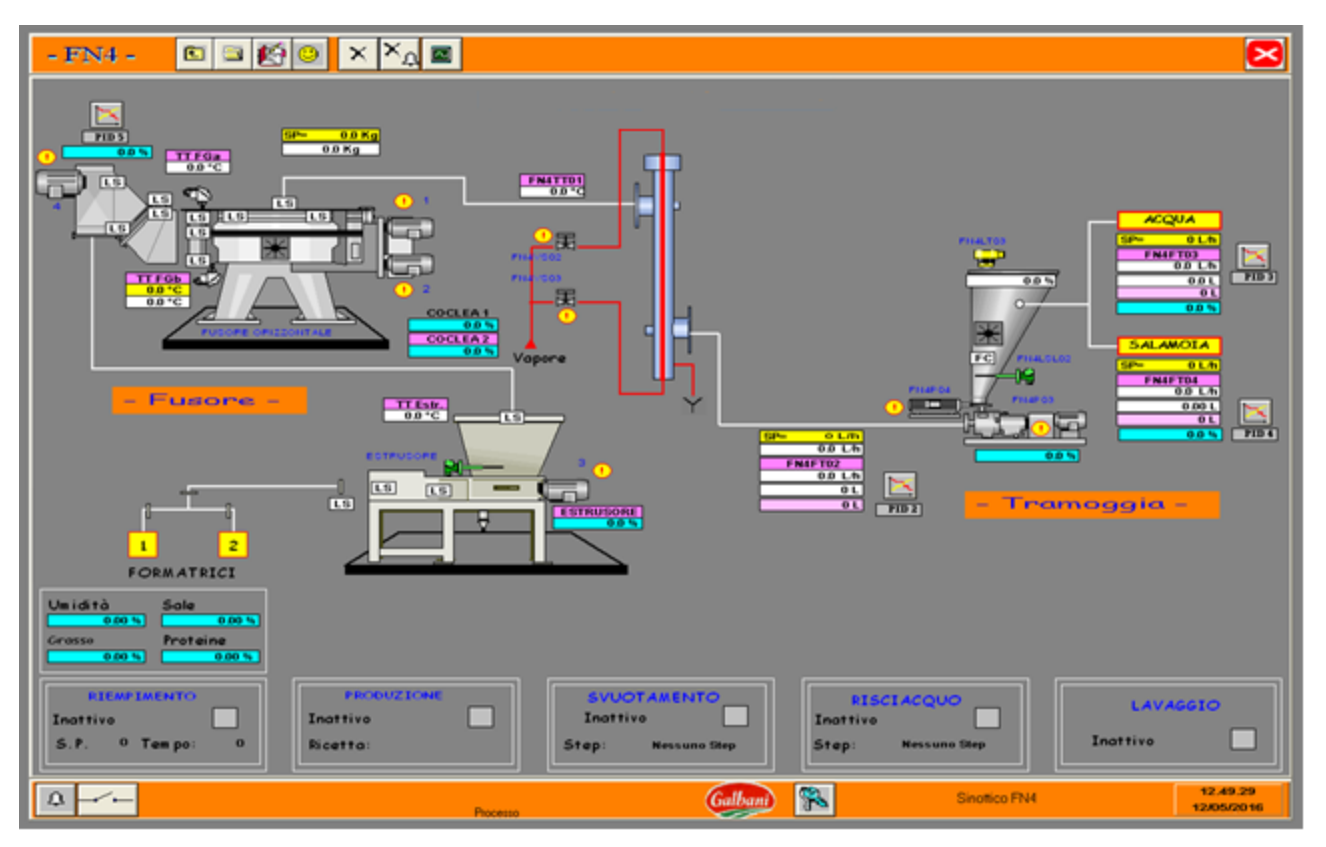

*Fig. 53: Pagina principale*

La pagina principale offre una visione globale delle aree dell'impianto.

Ciccando sui rettangoli arancioni, con apposita descrizione della zona al loro interno, si accede alla pagina sinottica evidenziata.

Oltre che da questa pagina si può accedere ai vari sinottici dal menù sinottici FN4 presente sulla *Toolbar.*

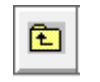

Ogni operazione compiuta nel WindowViewer può comportare l'elaborazione di dati, settaggio di bit, asserimenti o de asserimenti di pin che si rispecchiano direttamente su PLC. Quest'ultimo, quindi, sarà la macchina che compie le operazioni decise e imposte dall'operatore.

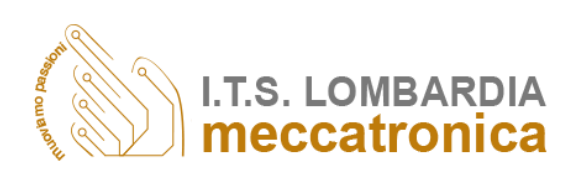

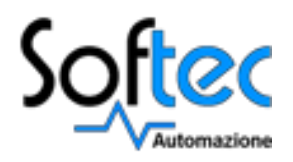

# *Conclusioni*

La fase di programmazione dei software dell'impianto "Galbani Linea Mozzarelle" può ritenersi conclusa. Per portare a termine gli obiettivi dell'esperienza è stato fondamentale conoscere le basi apprese nel corso "Tecnico superiore per l'automazione ed i sistemi meccatronici" e, in particolar modo, nelle materie "PLC" e "Supervisione di sistemi".

Particolari difficoltà si sono riscontrate nel saper coniugare nel migliore dei modi diversi ambienti di programmazione. Utilizzando Step 7, infatti, la programmazione può essere definita a basso livello, avendo a che fare con un linguaggio AWL. Uno svantaggio in questo caso però è dato dal fatto che la comprensione e la logica di programmazione stessa può essere faticosa. Positivo invece è la presenza di precisi ed adeguati metodi di debug e che possono essere monitorate tutte le variabili in uso ed il ciclo programma.

Molto diverso è invece InTouch; consentendo di creare e monitorare un supervisore InTouch risulta essere un ambiente definito ad alto livello. In questo caso quindi le operazioni consentite al programmatore sono più intuitive e di più semplice compimento. Non si tratta più di svolgere una programmazione a "contatti" come può essere definita quella di Step 7 ma bensì molto più grafica ed intuitiva. L'ambiente in questione è prettamente di tipo grafico, all'interno del quale possono essere aggiunte semplici routine di chiamata a funzioni preconfigurate.

In conclusione questa esperienza di stage presso l'azienda Softec Automazione S.r.l. ha permesso di approfondire e di studiare i maggiori software utilizzati nel campo della programmazione. In questo project work si sono descritti ed elencati i passaggi chiave da seguire per la realizzazione di un PLC tramite Step7 ed per la realizzazione di un supervisore tramite InTouch permettendo così la realizzazione e messa in funzione dell'impianto di mozzarelle di Casale Cremasco appartenente alla Galbani Egidio S.p.A.

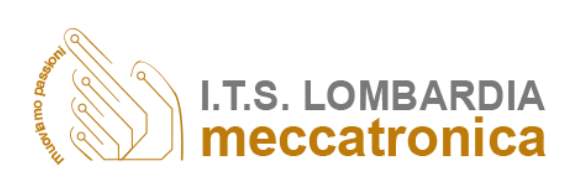

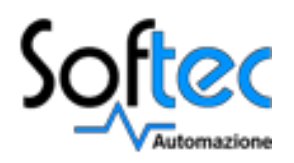

# *Bibliografia*

- Schema flusso Linea Mozzarelle
- Manuale AWL S7
- Manuale S7 Programmazione con Step7
- Manuale Configurazione dell'hardware STEP 7
- Datasheet InTouch 2014
- Guida utente InTouch
- Brochure Wonderware, InTouch
- Manuale operatore Linea Mozzarelle
- http://w3.siemens.com/mcms/simatic-controller-software/en/pages/default.aspx
- http://www.automation.siemens.com/infocenter
- http://w3.siemens.com/mcms/programmable-logic-controller/en/advanced-controller/s7- 300/Pages/Default.aspx
- https://www.wonderware.com/hmi-scada/intouch/
- http://global.wonderware.com

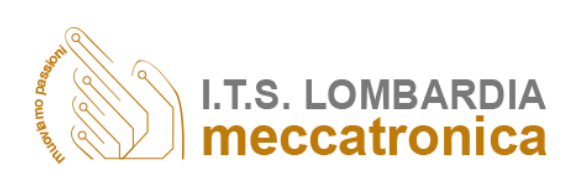